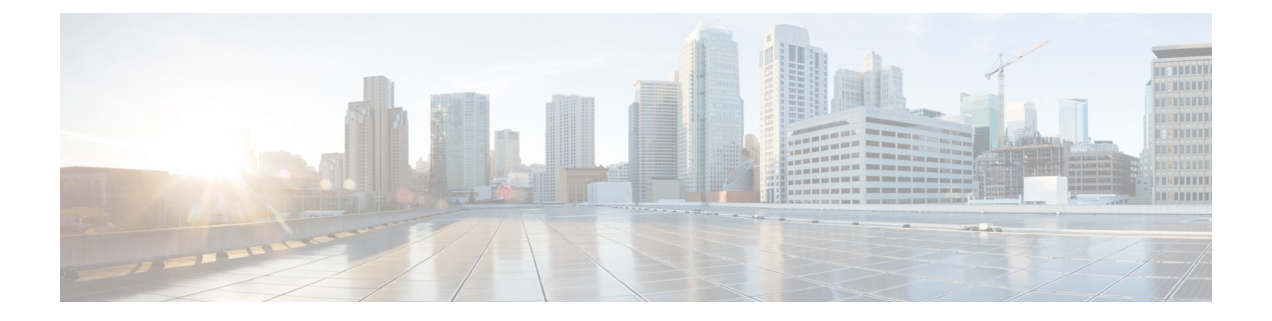

# **license accept end user agreement through request license new-udi**

- license accept end user [agreement,](#page-1-0) on page 2
- license agent [default,](#page-2-0) on page 3
- license agent [listener,](#page-3-0) on page 4
- license agent [max-sessions,](#page-5-0) on page 6
- [license](#page-6-0) agent notify, on page 7
- [license](#page-7-0) boot, on page 8
- [license](#page-18-0) boot level, on page 19
- license boot [module,](#page-22-0) on page 23
- license [call-home](#page-25-0) install pak, on page 26
- license [call-home](#page-28-0) resend, on page 29
- license [call-home](#page-31-0) revoke, on page 32
- license [call-home](#page-35-0) url, on page 36
- [license](#page-37-0) clear, on page 38
- license [comment,](#page-40-0) on page 41
- license [expand](#page-43-0) nvram, on page 44
- license [feature,](#page-45-0) on page 46
- license [feature](#page-47-0) snasw, on page 48
- [license](#page-48-0) install, on page 49
- license modify [priority,](#page-51-0) on page 52
- [license](#page-53-0) purge, on page 54
- license [revoke,](#page-54-0) on page 55
- license [right-to-use](#page-56-0) activate, on page 57
- license [right-to-use](#page-57-0) deactivate, on page 58
- [license](#page-58-0) save, on page 59
- license save [credential,](#page-60-0) on page 61
- platform enable [controller,](#page-62-0) on page 63
- request license [new-udi,](#page-63-0) on page 64

# <span id="page-1-0"></span>**license accept end user agreement**

To accept the end-user license agreement (EULA) for all Cisco IOS software packages and features at one time, use the **license accept end user agreement** command in global configuration mode.

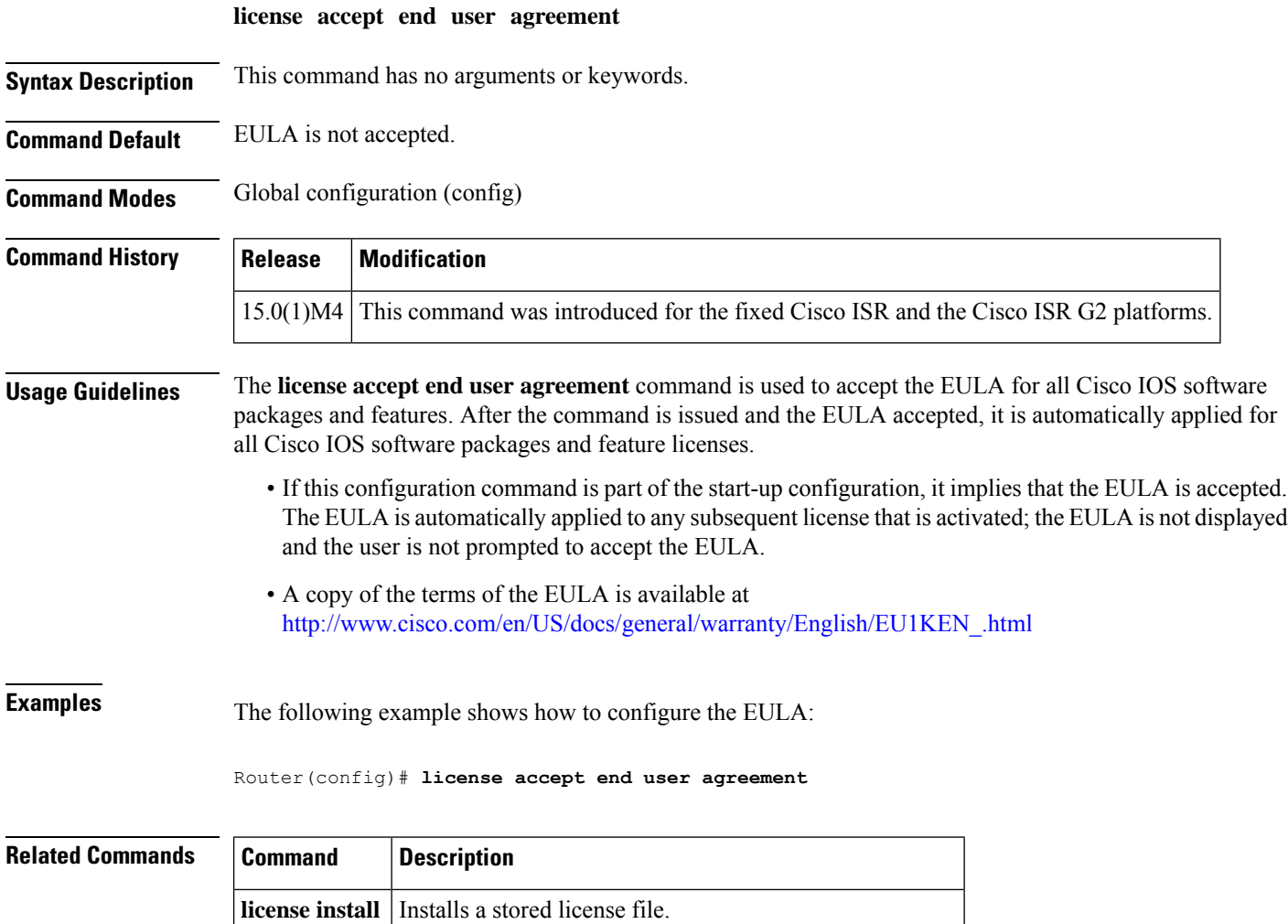

**show license** Displays information about a Cisco IOS software license.

# <span id="page-2-0"></span>**license agent default**

To configure license agent authentication, use the **license agent default** command in global configuration mode.

**license agent default authenticate** [**none**]

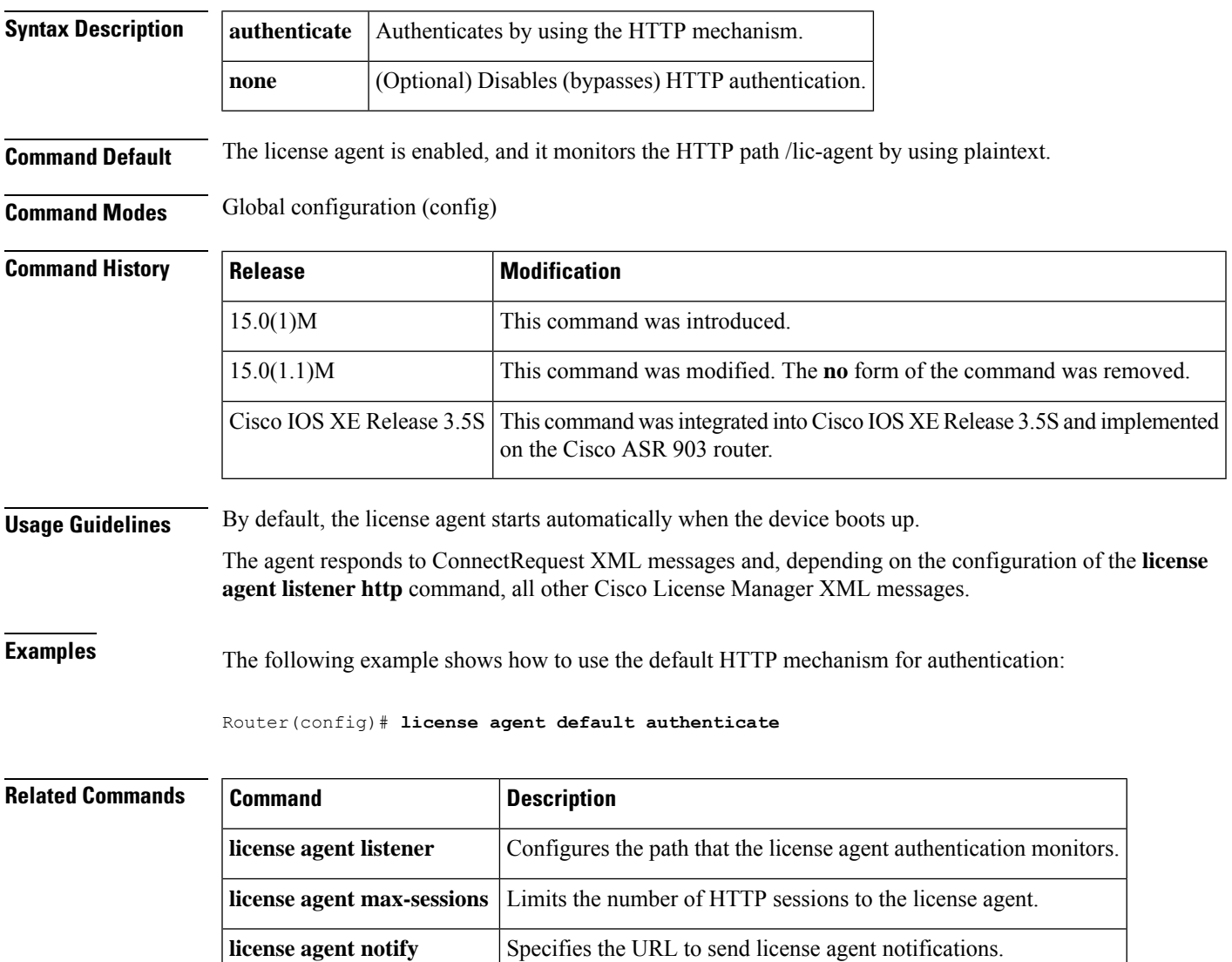

# <span id="page-3-0"></span>**license agent listener**

To configure the path that the license agent authentication monitors, use the **license agent listener** command in global configuration mode. To return to the default setting, use the **no** form of this command.

**license agent listener http** {**encrypt** |**plaintext**} *url-path* **authenticate** [**acl** *access-list*] [**max-message** *size*] [**none**]

**no license agent listener http**

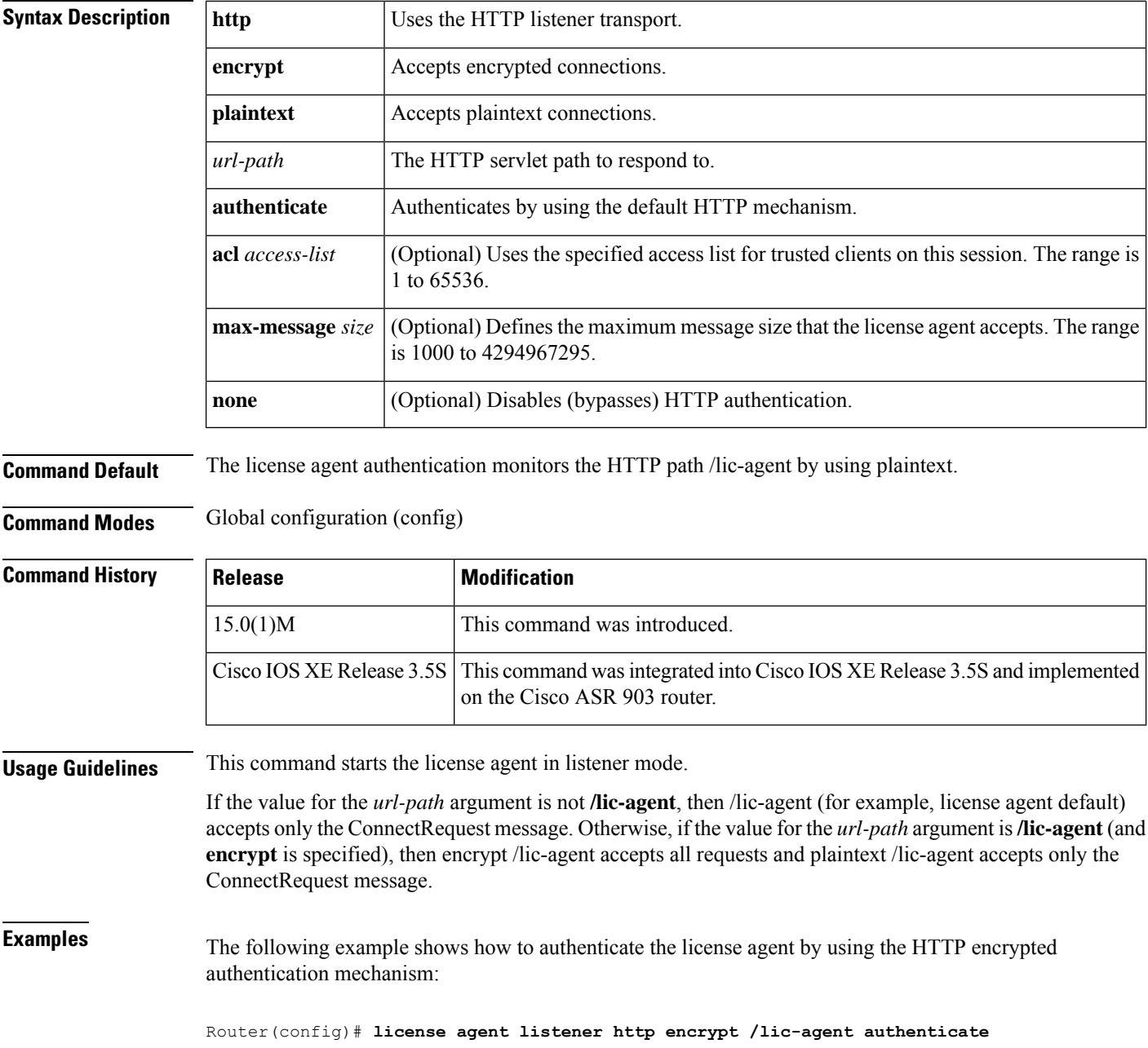

### **Related Commands**

I

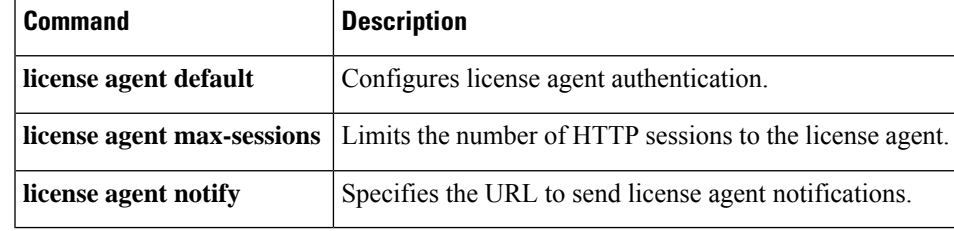

# <span id="page-5-0"></span>**license agent max-sessions**

To limit the number of HTTP sessions to the license agent, use the **license agent max-sessions** command in global configuration mode. To return to the default setting, use the **no** form of this command.

**license agent max-sessions** *number* **no license agent max-sessions**

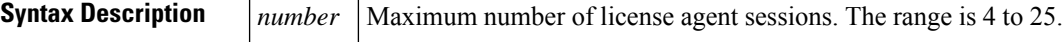

**Command Default** The default number of HTTP sessions is 9.

**Command Modes** Global configuration (config)

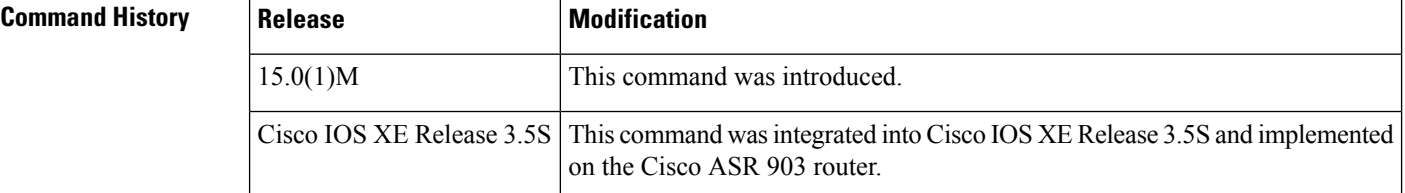

**Examples** The following example shows how to limit the number of concurrent license agent sessions on a router:

```
Router(config)# license agent max-sessions 5
Router(config)# exit
Router# show license agent session
License Agent Sessions: 0 open, maximum is 5
```
## **Related Comma**

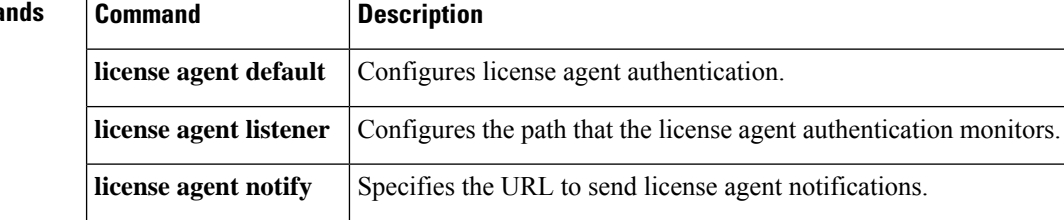

# <span id="page-6-0"></span>**license agent notify**

To specify the URL to send license agent notifications, use the **license agent notify** command in global configuration mode. To remove the configuration, use the **no** form of this command.

**license agent notify** *url-path user password version* **no license agent notify**

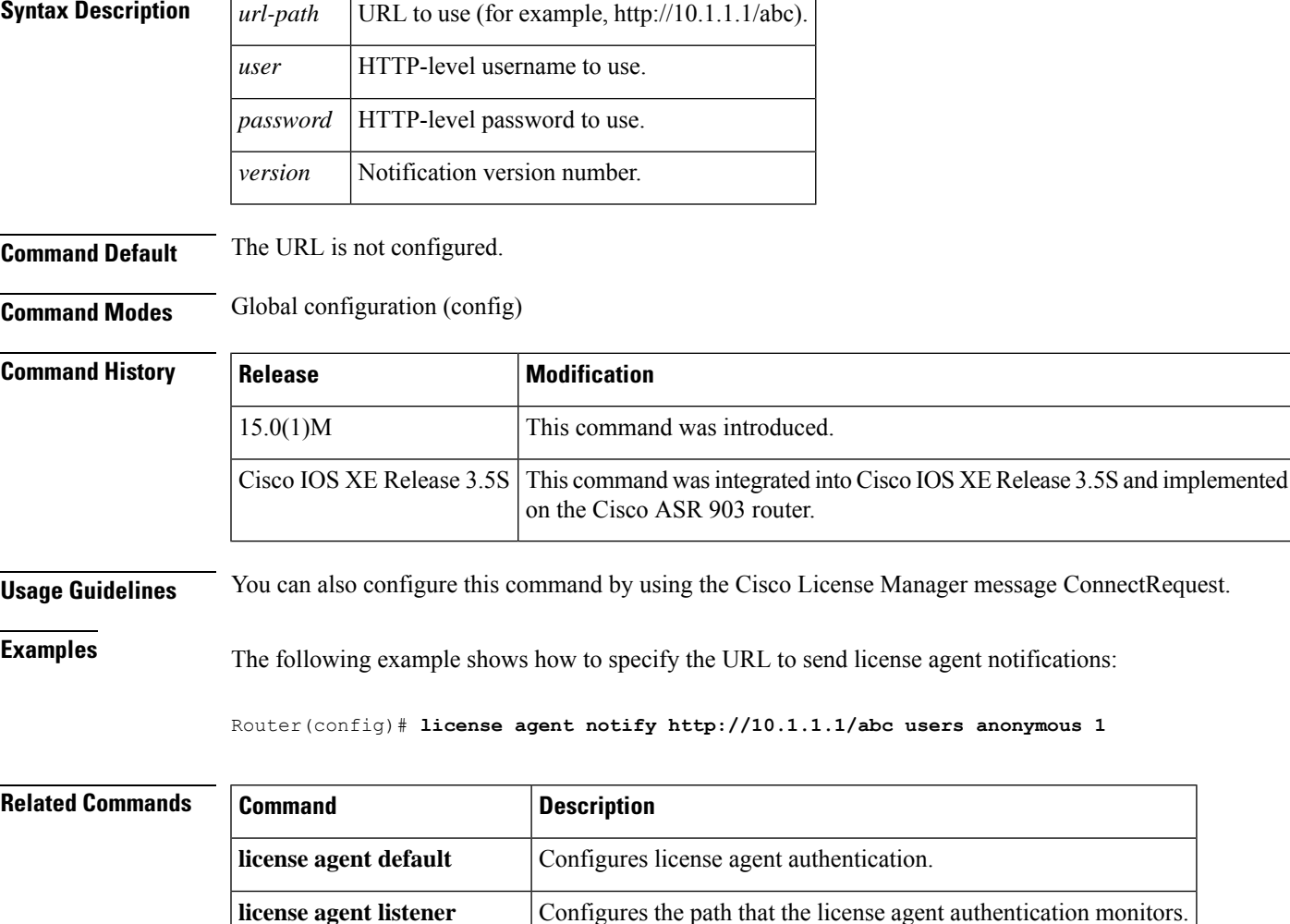

**license agent max-sessions** Limits the number of HTTP sessions to the license agent

# <span id="page-7-0"></span>**license boot**

To configure or change the boot license on the device, use the **license boot** command in global configuration mode. To remove a configured boot license, use the **no** form of this command. If you remove all boot license configurations on the device, the system reverts to the default value.

**license boot** { **level** *technology-package* | **suite** *suite* } [ **disable** ]

**no license boot** { **level** *technology-package* | **suite** *suite* } [ **disable** ]

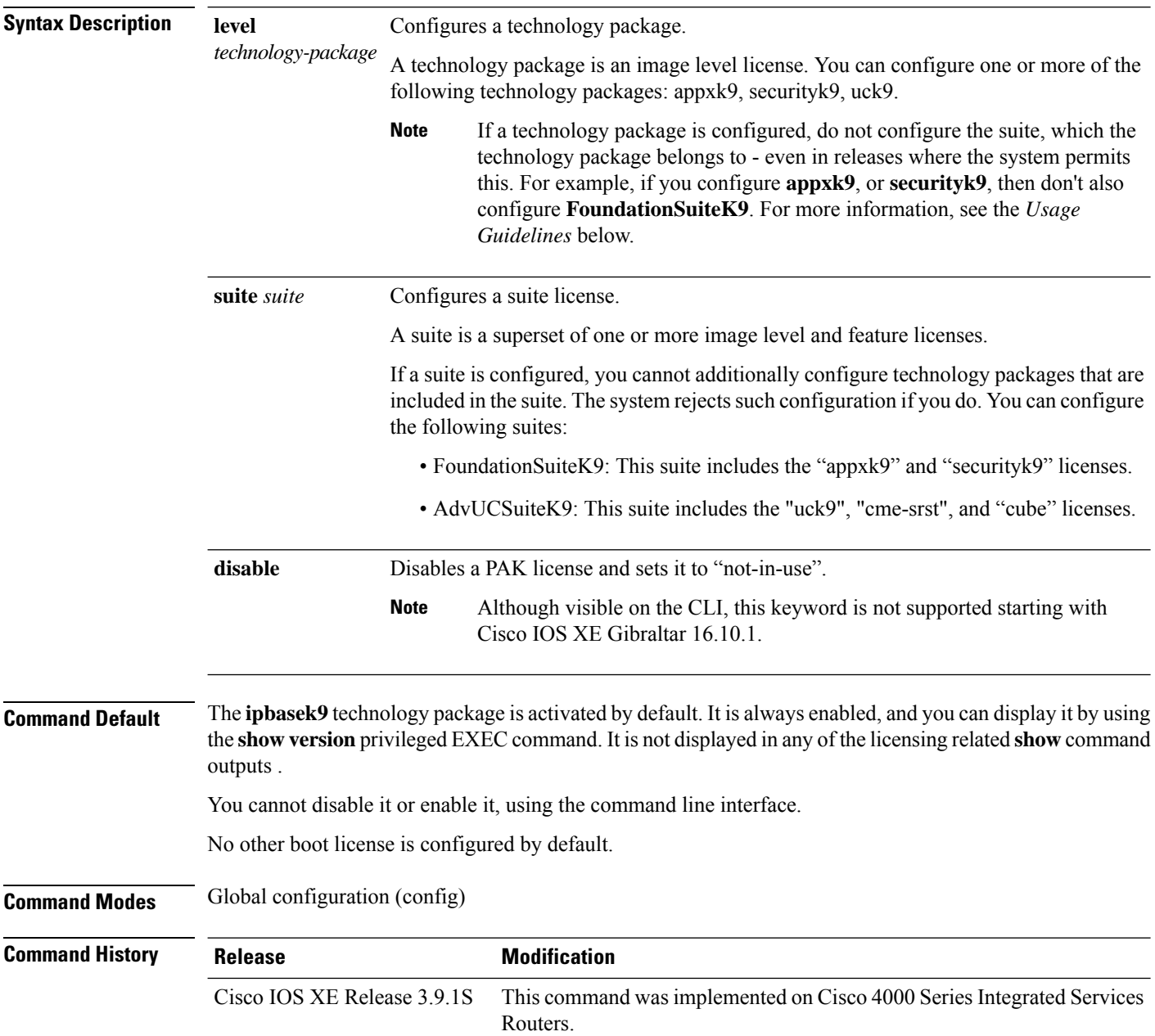

 $\mathbf{l}$ 

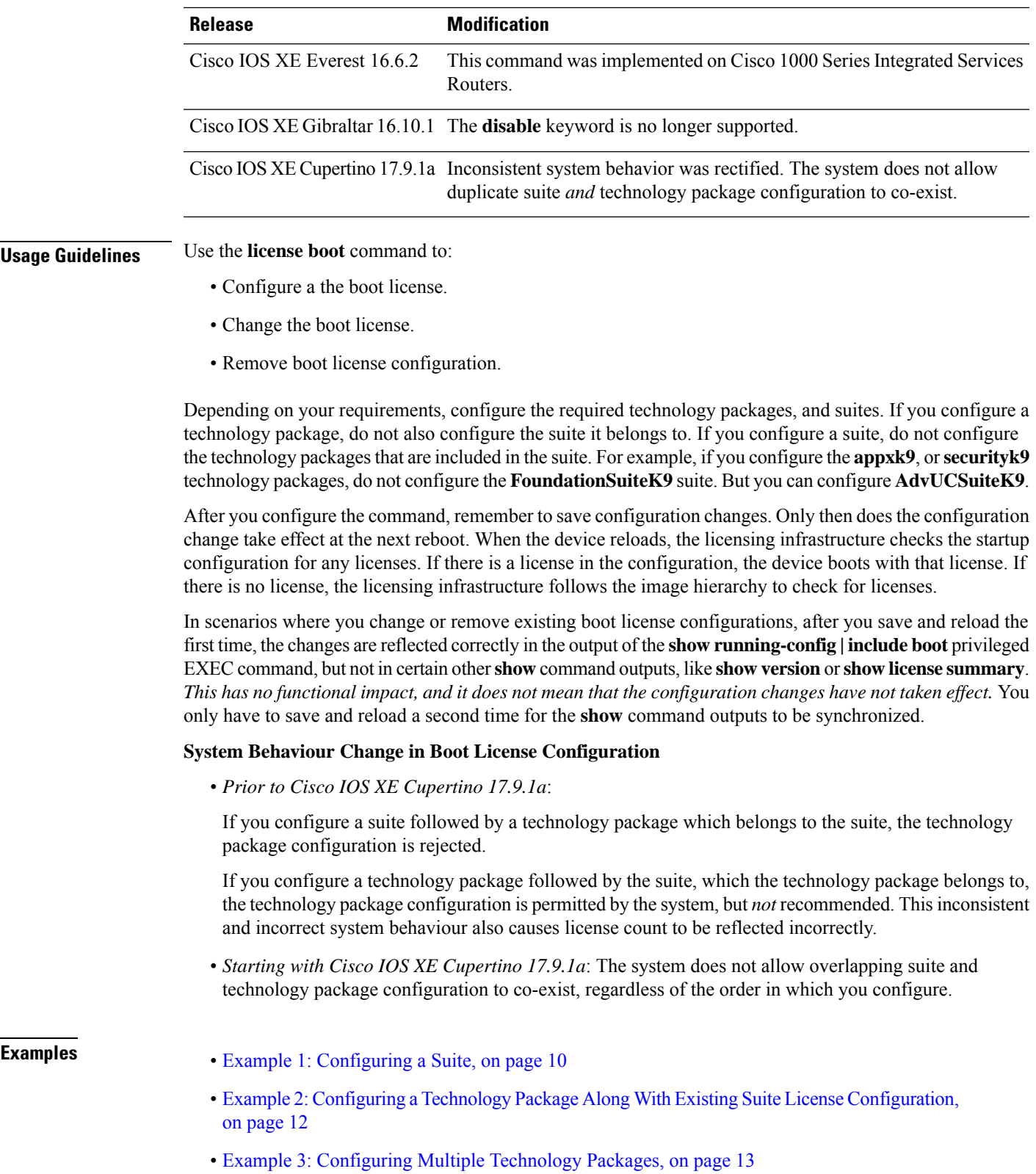

- Example 4: Configuing a Technology Package, Followed By the [Corresponding](#page-13-0) Suite , on page [14](#page-13-0)
- <span id="page-9-0"></span>• Example 5: [Configuring](#page-17-0) the No Form of the Command, on page 18

### **Example 1: Configuring a Suite**

The following example shows you how to configure a suite.

If you configure a suite, you cannot configure any of the technology packages that are included in the suite after that. In this example, we're configuring the AdvUCSuiteK9 suite. After thisthe "uck9", "cme-srst" and "cube" technology packages cannot be configured, but the "appxk9" and "securityk9" technology packages can.

```
Device# show running-config | include boot
boot-start-marker
boot system flash bootflash: isr4400-universalk9.17.09.01a.SPA.bin
boot-end-marker
diagnostic bootup level minimal
snmp-server enable traps entity-diag boot-up-fail hm-test-recover hm-thresh-reached
scheduled-test-fail
Device# configure terminal
Enter configuration commands, one per line. End with CNTL/Z.
Device(config)# license boot suite AdvUCSuiteK9
% use 'write' command to make license boot config take effect on next boot
Device(config)# exit
Device# copy running-config startup-config
Destination filename [startup-config]?
Building configuration...
[OK]
Device# show running-config | include boot
boot-start-marker
boot system flash bootflash: isr4400-universalk9.17.09.01a.SPA.bin
boot-end-marker
license boot suite AdvUCSuiteK9
diagnostic bootup level minimal
snmp-server enable traps entity-diag boot-up-fail hm-test-recover hm-thresh-reached
scheduled-test-fail
Device# show version
Cisco IOS XE Software, Version 17.09.01a
Cisco IOS Software [Cupertino], ISR Software (X86 64 LINUX IOSD-UNIVERSALK9-M), Version
17.9.1, RELEASE SOFTWARE (fc1)
Copyright (c) 1986-2022 by Cisco Systems, Inc.
Compiled Mon 07-Mar-22 01:36 by mcpre
.
.
.
Suite License Information for Module:'esg'
                       --------------------------------------------------------------------------------
Suite Suite Current Type Suite Next reboot
--------------------------------------------------------------------------------
FoundationSuiteK9 None Smart License None
securityk9
appxk9
```
 $\mathbf{l}$ 

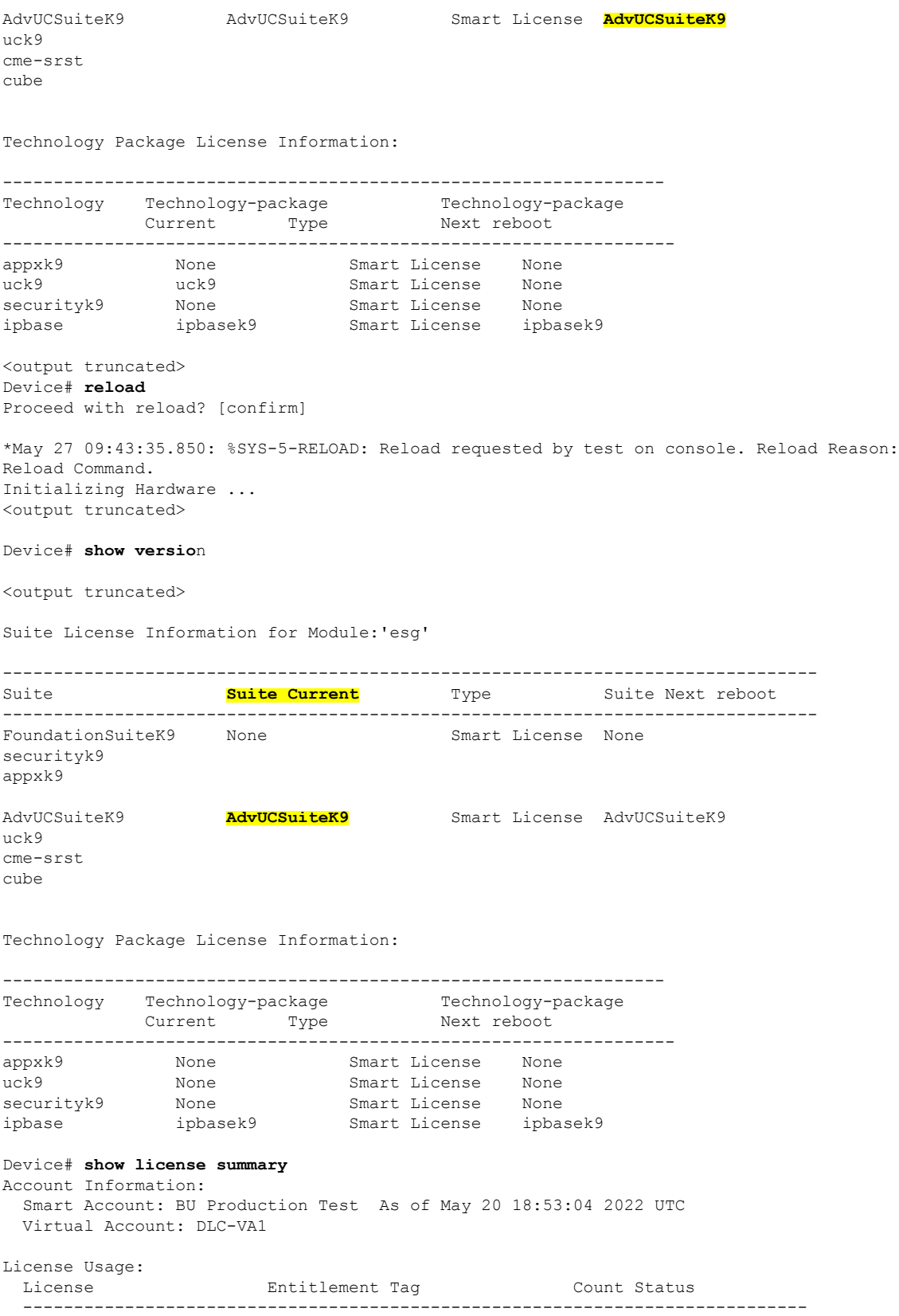

<span id="page-11-0"></span>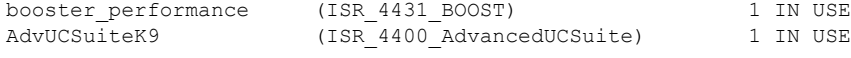

Device# **show running-config | include boot**

### **Example 2: Configuring a Technology Package Along With Existing Suite License Configuration**

The following example shows how to configure a technology package, when a suite license configuration already exists. In this example, AdvUCSuiteK9 is already configured. Therefore, the only technology packages you can configure are the ones that are not included in AdvUCSuiteK9, that is, appxk9 and securityk9.

The sample configuration also shows you what happens if you try to configure a technology package (uck9) that is part of the already configured suite (AdvUCSuiteK9).

```
boot system flash bootflash:isr4400-universalk9.17.09.01a.SPA.bin
license boot suite AdvUCSuiteK9
Device# configure terminal
Enter configuration commands, one per line. End with CNTL/Z.
Device(config)# license boot level ?
 appxk9 Appx License Level
  securityk9 Security License Level
Device(config)# license boot level appxk9
% use 'write' command to make license boot config take effect on next boot
Device(config)# license boot level uck9
                                   \hat{ }% Invalid input detected at '^' marker.
Device(config)# exit
Device# show running-config | include boot
boot system flash bootflash:isr4400-universalk9.17.09.01a.SPA.bin
license boot suite AdvUCSuiteK9
license boot level appxk9
Device# copy running-config startup-config
Destination filename [startup-config]?
Building configuration...
[OK]
Device# reload
Proceed with reload? [confirm]
*May 27 10:16:55.439: %SYS-5-RELOAD: Reload requested by test on console. Reload Reason:
Reload Command.
*May 27 10:17:07.137: %PMAN-5-EXITACTION: R0/0: pvp: Process manager is exiting: process
exit with reload chassis code
<output truncated>
Device# show version
Cisco IOS XE Software, Version 17.09.01a
Cisco IOS Software [Cupertino], ISR Software (X86 64 LINUX IOSD-UNIVERSALK9-M), Version
17.9.1, RELEASE SOFTWARE (fc1)
Copyright (c) 1986-2022 by Cisco Systems, Inc.
Compiled Mon 07-Mar-22 01:36 by mcpre
.
.
.
--------------------------------------------------------------------------------
```
Ш

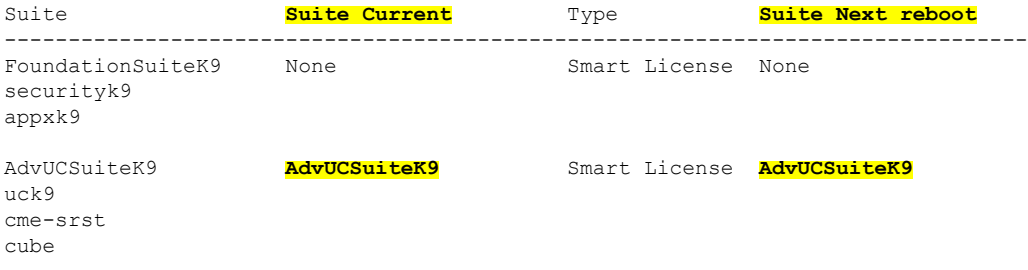

Technology Package License Information:

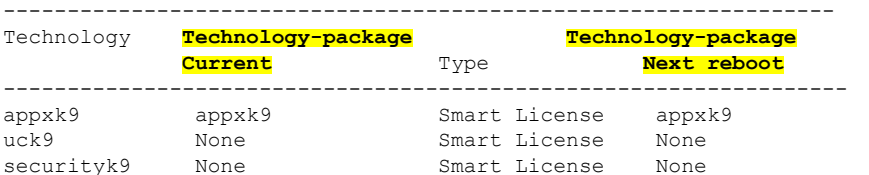

ipbase ipbasek9 Smart License ipbasek9

<output truncated>

```
Device# show license summary
Account Information:
 Smart Account: Eg-SA As of May 20 18:53:04 2022 UTC
 Virtual Account: Eg-VA
```

```
License Usage:
```
<span id="page-12-0"></span>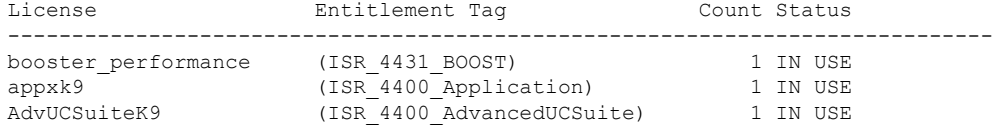

### **Example 3: Configuring Multiple Technology Packages**

The following example shows you how to configure multiple technology packages. In this example there are no existing boot license configurations on the device - technology packages or suites. The appxk9 and uck9 technology packages are configured.

```
Device# show running-config | include boot
boot-start-marker
boot system flash bootflash:isr4400-universalk9.17.09.01a.SPA.bin
boot-end-marker
diagnostic bootup level minimal
snmp-server enable traps entity-diag boot-up-fail hm-test-recover hm-thresh-reached
scheduled-test-fail
Device# configure terminal
```

```
Enter configuration commands, one per line. End with CNTL/Z.
Device(config)# license boot level appxk9
% use 'write' command to make license boot config take effect on next boot
Device(config)# license boot level uck9
% use 'write' command to make license boot config take effect on next boot
Device(config)# exit
```

```
Device# copy running-config startup-config
Destination filename [startup-config]?
Building configuration...
```
[OK] Device# **show running-config | include boot** boot-start-marker boot system flash bootflash:isr4400-universalk9.17.09.01a.SPA.bin boot-end-marker **license boot level appxk9 license boot level uck9** diagnostic bootup level minimal snmp-server enable traps entity-diag boot-up-fail hm-test-recover hm-thresh-reached scheduled-test-fail Device# **reload** Proceed with reload? [confirm] \*May 27 15:51:25.530: %SYS-5-RELOAD: Reload requested by test on console. Reload Reason: Reload Command. Device# **show version** Suite License Information for Module:'esg' -------------------------------------------------------------------------------- Suite Suite Current Type Suite Next reboot -------------------------------------------------------------------------------- FoundationSuiteK9 None securityk9 appxk9 AdvUCSuiteK9 None Smart License None uck9 cme-srst cube Technology Package License Information: ----------------------------------------------------------------- Technology Technology-package Technology-package Current Type Next reboot ----------------------------------------------------------------- appxk9 appxk9 Smart License appxk9 uck9 uck9 Smart License uck9 securityk9 None Smart License None ucks<br>securityk9 None Smart License None<br>ipbase ipbasek9 Smart License ipbasek9 <output truncated> Device# **show license summary** Account Information: Smart Account: Eg-SA As of May 20 18:53:04 2022 UTC Virtual Account: Eg-VA License Usage: License Entitlement Tag Count Status ---------------------------------------------------------------------------- booster performance (ISR 4431 BOOST) 1 IN USE appxk9 (ISR 4400 Application) 1 IN USE uck9 (ISR 4400 UnifiedCommun...) 1 IN USE

### <span id="page-13-0"></span>**Example 4: Configuing a Technology Package, Followed By the Corresponding Suite**

The following example shows you how the system behaves when you configure a technology package, followed by the suite, which the technology package belongs to.

In this example, the software version running on the device is Cisco IOS XE Cupertino 17.9.1a and there is no existing boot license configuration on the device. Here we configure technology package appxk9, and then the corresponding suite FoundationSuiteK9, followed by another technology package which is not part of configured suite (uck9 is part of AdvUCSuiteK9 and not FoundationSuiteK9).

Even though the system savesthe configuration as displayed in the output of the **show running-config** command before reload, after reload, appxk9 is removed from configuration and only FoundationSuiteK9 is retained. The uck9 technology package is not part of FoundationSuiteK9, so this configuration is retained after reload.

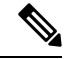

**Note**

There is a difference in the system's behavior before and after 17.9.1 for this scenario. In releases prior to 17.9.1, appxk9 and FoundationSuiteK9 are retained even after reload.

Configuring a technology package *and* the suite it belongs to, is not recommended in any release.

```
Device# show running-config | include boot
boot-start-marker
boot system flash bootflash:isr4400-universalk9.17.09.01a.SPA.bin
boot-end-marker
diagnostic bootup level minimal
snmp-server enable traps entity-diag boot-up-fail hm-test-recover hm-thresh-reached
scheduled-test-fail
Device# configure terminal
Enter configuration commands, one per line. End with CNTL/Z.
Device(config)# license boot level appxk9
% use 'write' command to make license boot config take effect on next boot
Device(config)# license boot suite FoundationSuiteK9
% use 'write' command to make license boot config take effect on next boot
Device(config)# license boot level uck9
% use 'write' command to make license boot config take effect on next boot
Device(config)# exit
Device# copy running-config startup-config
Destination filename [startup-config]?
Building configuration...
[OK]
Device# show running-config | include boot
boot-start-marker
boot system flash bootflash:isr4400-universalk9.17.09.01a.SPA.bin
boot-end-marker
license boot suite FoundationSuiteK9
license boot level appxk9
license boot level uck9
diagnostic bootup level minimal
snmp-server enable traps entity-diag boot-up-fail hm-test-recover hm-thresh-reached
scheduled-test-fail
Device# reload
Proceed with reload? [confirm]
*May 27 16:39:43.657: %SYS-5-RELOAD: Reload requested by test on console. Reload Reason:
Reload Command.
*May 27 16:39:55.969: %PMAN-5-EXITACTION: R0/0: pvp: Process manager is exiting: process
exit with reload chassis code
<output truncated>
```
Device# **show running-config | include boot**

```
boot-start-marker
boot system flash bootflash:isr4400-universalk9.17.09.01a.SPA.bin
boot-end-marker
license boot suite FoundationSuiteK9
license boot level uck9
diagnostic bootup level minimal
snmp-server enable traps entity-diag boot-up-fail hm-test-recover hm-thresh-reached
scheduled-test-fail
```
### Output of the **show version** and **show romvar** privileged EXEC commands after the *first* reload:

```
Device# show version
Cisco IOS XE Software, Version 17.09.01a
Cisco IOS Software [Cupertino], ISR Software (X86 64 LINUX IOSD-UNIVERSALK9-M), Version
17.9.1, RELEASE SOFTWARE (fc1)
Copyright (c) 1986-2022 by Cisco Systems, Inc.
Compiled Mon 07-Mar-22 01:36 by mcpre
.
.
.
Suite License Information for Module:'esg'
--------------------------------------------------------------------------------
Suite Suite Current Type Suite Next reboot
--------------------------------------------------------------------------------
FoundationSuiteK9 FoundationSuiteK9 Smart License FoundationSuiteK9
securityk9
appxk9
AdvUCSuiteK9 None None Smart License None
uck9
cme-srst
cube
Technology Package License Information:
-----------------------------------------------------------------
Technology Technology-package Technology-package
           Current Type Next reboot
------------------------------------------------------------------
appxk9 appxk9 Smart License appxk9
uck9 uck9 Smart License uck9
securityk9 None Smart License None
ipbase ipbasek9 Smart License ipbasek9
<output truncated>
Device# show romvar | include BOOT
FACTORY BOOT LEVEL =
BOOT = bootflash:isr4400-universalk9.17.09.01a.SPA.bin;
LICENSE_BOOT_LEVEL = appxk9,appxk9:esg;uck9,uck9:esg;
Saving configuration, a second time:
Device# copy running-config startup-config
Destination filename [startup-config]?
Building configuration...
[OK]
Device# show romvar | include BOOT
FACTORY_BOOT_LEVEL =
BOOT = bootflash:isr4400-universalk9.17.09.01a.SPA.bin,1;
LICENSE_BOOT_LEVEL = uck9,uck9:esg;
```
Ш

### Reloading, a second time:

Device# **reload** Proceed with reload? [confirm]

\*May 27 17:56:31.606: %SYS-5-RELOAD: Reload requested by test on console. Reload Reason: Reload Command. May 27 17:56:43.839: %PMAN-5-EXITACTION: R0/0: pvp: Process manager is exiting: process exit with reload chassis code

Initializing Hardware ...

All**show** command outputs are synchronized aftersaving configuration *and* reloading a second time:

```
Device# show version
Cisco IOS XE Software, Version 17.09.01a
Cisco IOS Software [Cupertino], ISR Software (X86_64_LINUX_IOSD-UNIVERSALK9-M), Version
17.9.1, RELEASE SOFTWARE (fc1)
Copyright (c) 1986-2022 by Cisco Systems, Inc.
Compiled Mon 07-Mar-22 01:36 by mcpre
.
.
.
Suite License Information for Module:'esg'
--------------------------------------------------------------------------------
Suite Suite Current Type Suite Next reboot
--------------------------------------------------------------------------------
FoundationSuiteK9 FoundationSuiteK9 Smart License FoundationSuiteK9
securityk9
appxk9
AdvUCSuiteK9 None Smart License None
uck9
cme-srst
cube
Technology Package License Information:
-----------------------------------------------------------------
Technology Technology-package Technology-package
          Current Type Next reboot
------------------------------------------------------------------
                     Smart License Mone<br>Smart License uck9
uck9 uck9 Smart License uck9
securityk9 None Smart License None
ipbase ipbasek9 Smart License ipbasek9
Device# show license summary
Account Information:
 Smart Account: Eg-SA As of May 20 18:53:04 2022 UTC
 Virtual Account: Eg-VA
License Usage:
 License Entitlement Tag Count Status
  -----------------------------------------------------------------------------
  booster performance (ISR 4431 BOOST) 1 IN USE
  uck9 (ISR 4400 UnifiedCommun...) 1 IN USE
  FoundationSuiteK9 (ISR 4400 FoundationSuite) 1 IN USE
```
### <span id="page-17-0"></span>**Example 5: Configuring the No Form of the Command**

The following example shows you how the system behaves when you configure the **no** form of the command.

In this example, theFoundationSuiteK9 suite and the uck9 technology package are already configured on the device. The **no** form of the command is used to remove only uck9. After saving the configuration change and reloading the device, FoundationSuiteK9 is the only boot license configuration remaining on the device.

If FoundationSuiteK9 configuration is also removed, then the device will revert to default.

```
Device# show running-config | include boot
boot-start-markerb
boot system flash bootflash:isr4400-universalk9.17.09.01a.SPA.bin
boot-end-marker
license boot suite FoundationSuiteK9
license boot level uck9
diagnostic bootup level minimal
snmp-server enable traps entity-diag boot-up-fail hm-test-recover hm-thresh-reached
scheduled-test-fail
Device# configure terminal
Enter configuration commands, one per line. End with CNTL/Z.
Device(config)# no license boot level uck9
% use 'write' command to make license boot config take effect on next boot
Device(config)# exit
Device# copy running-config startup-config
Destination filename [startup-config]?
Building configuration...
[OK]
Device# show running-config | include boot
boot-start-marker
boot system flash bootflash:isr4400-universalk9.17.09.01a.SPA.bin
boot-end-marker
license boot suite FoundationSuiteK9
diagnostic bootup level minimal
snmp-server enable traps entity-diag boot-up-fail hm-test-recover hm-thresh-reached
scheduled-test-fail
Device# reload
Proceed with reload? [confirm]
```
\*May 31 05:37:52.350: %SYS-5-RELOAD: Reload requested by test on console. Reload Reason: Reload Command. May 31 05:38:04.863: %PMAN-5-EXITACTION: R0/0: pvp: Process manager is exiting: process exit with reload chassis code

Initializing Hardware ... <output truncated>

Device# **show running-config | include boot** boot-start-marker boot system flash bootflash:isr4400-universalk9.17.09.01a.SPA.bin boot-end-marker license boot suite FoundationSuiteK9 diagnostic bootup level minimal snmp-server enable traps entity-diag boot-up-fail hm-test-recover hm-thresh-reached scheduled-test-fail

## <span id="page-18-0"></span>**license boot level**

To boot a new software license on switching platforms, use the **license boot level** command in global configuration mode. To return to the previously configured license level, use the **no** form of this command.

**Cisco ASR 903 Router license boot level** *license-level* **no license boot level** *license-level*

**Cisco ASR 1000 Router license boot level** *license-level* **no license boot level** *license-level*

**Cisco CSR 1000V Router license boot level** *license-level* **no license boot level** *license-level*

**Cisco Catalyst 3560-E Switch Platforms license boot level** *license-level* **no license boot level** *license-level*

**Cisco Catalyst 3750-E Switch and Switch Stack Platforms license boot level** *license-level* [**switch** *switch-num*] **no license boot level** *license-level* [**switch** *switch-num*]

**Cisco Catalyst 3750-E Switch Mixed Stack Platforms license boot level** *license-level* **switch** *switch-num* **no license boot level** *license-level* **switch** *switch-num*

**Cisco Catalyst 4500E Series Switch Platforms license boot level** *license-level*

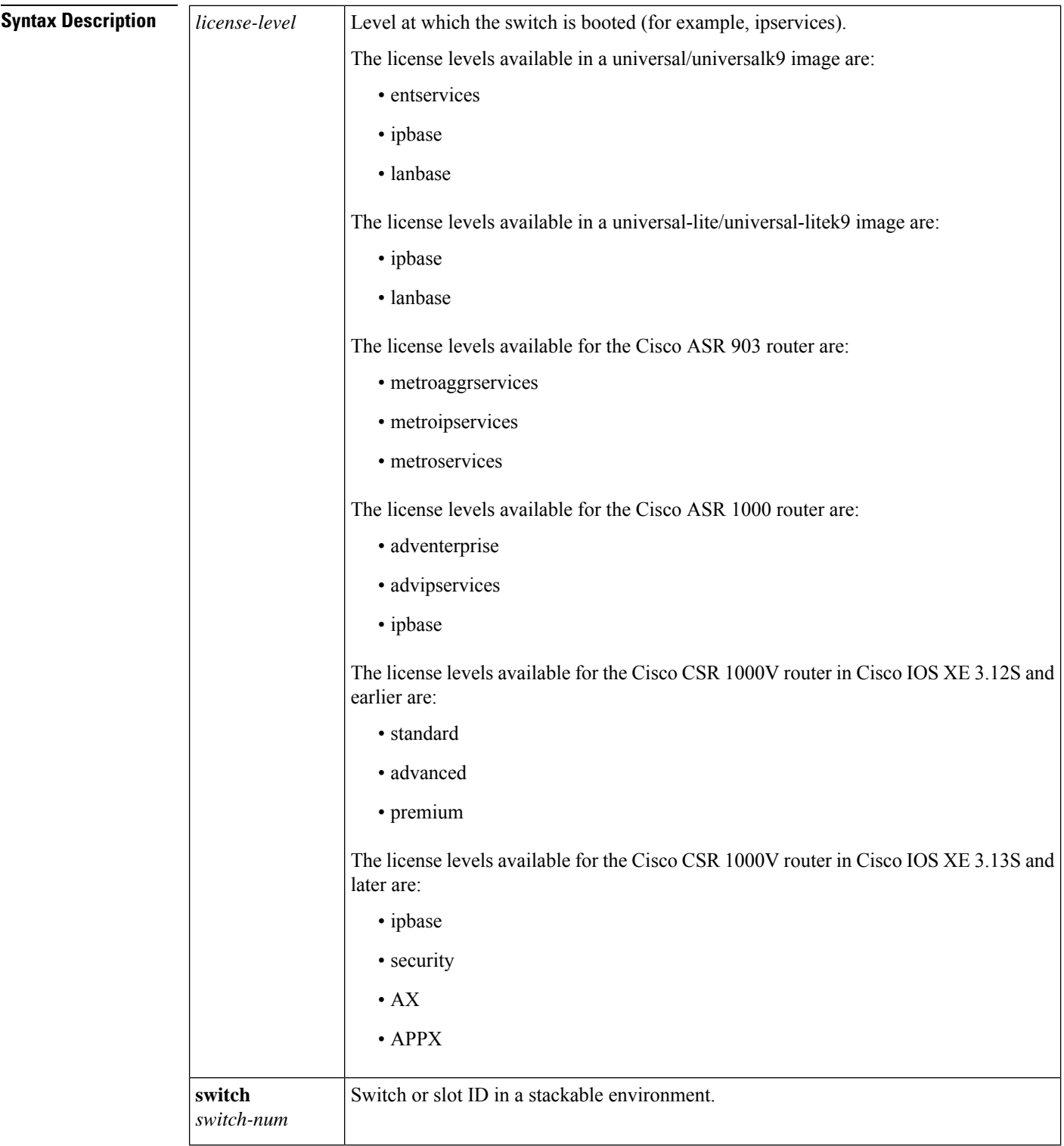

**Command Default** The switch boots the configured image.

**Command Modes** Global configuration (config)

 $\mathbf l$ 

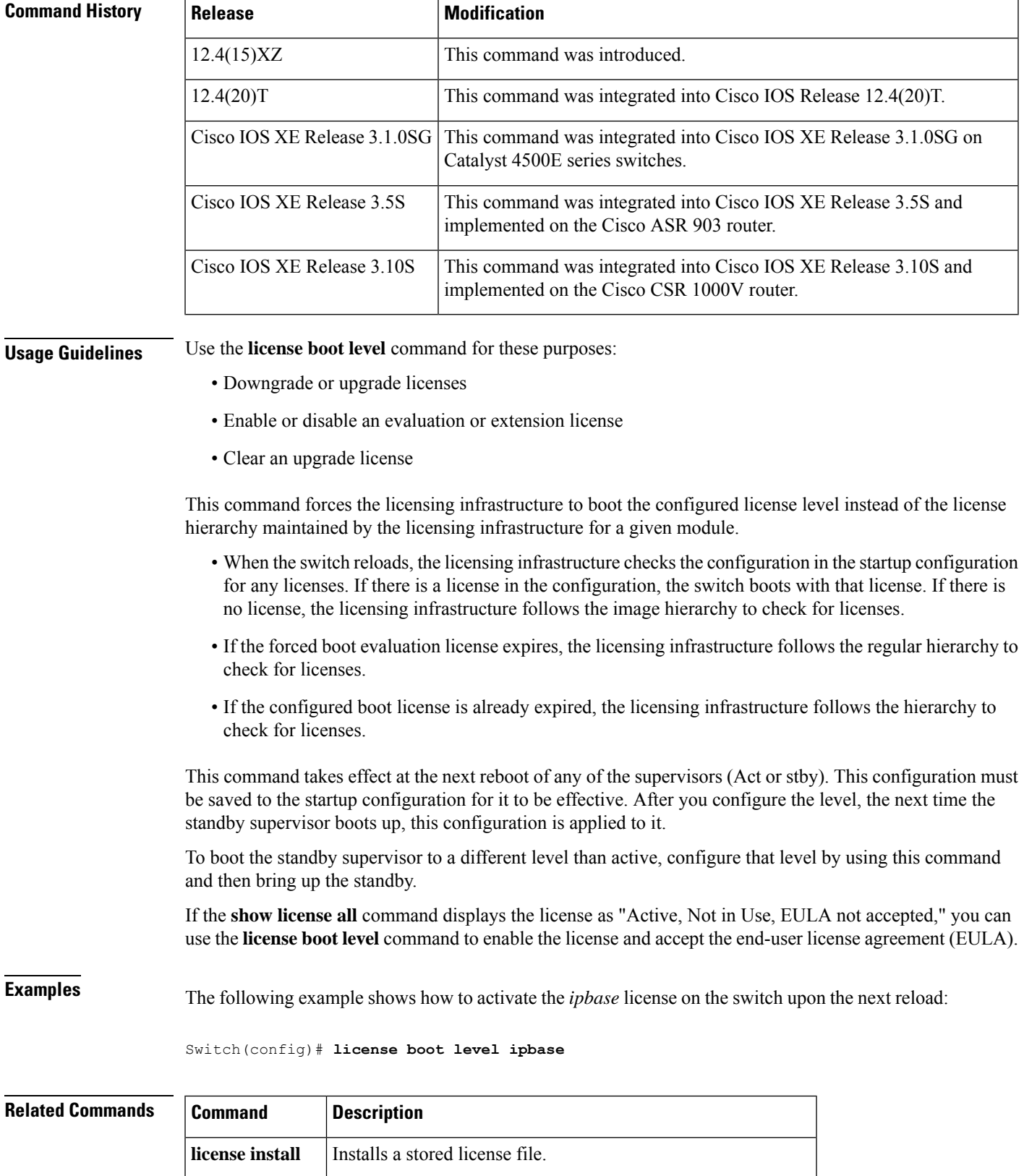

 $\mathbf I$ 

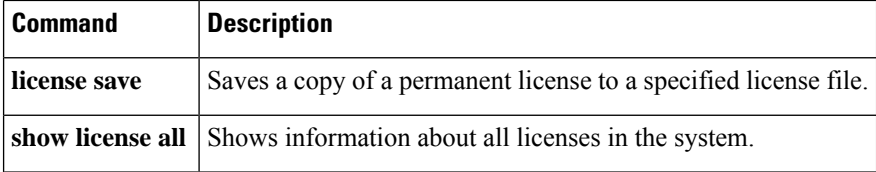

ı

## <span id="page-22-0"></span>**license boot module**

To boot a new software license on routing platforms, use the **license boot module** command in global configuration mode. Use the **no** form of this command to return to the default setting.

## **Cisco ASR 1001 Router Platforms**

**license boot module** *module-name* **group** {**all** | **feature**} **level** *license-level* **no license boot module**

## **Cisco 860, 880, and 890 Series Routers, and Cisco 1900, 2900, and 3900 Series Integrated Services Router Platforms**

**license boot module** *module-name* **level** *license-level* **no license boot module** *module-name* **level** *license-level*

## **Cisco uBR10012 Universal Broadband Routers**

**license boot module** *module-name* **technology-package** *package-name* [**disable**] **no license boot module** *module-name* **technology-package** *package-name* [**disable**]

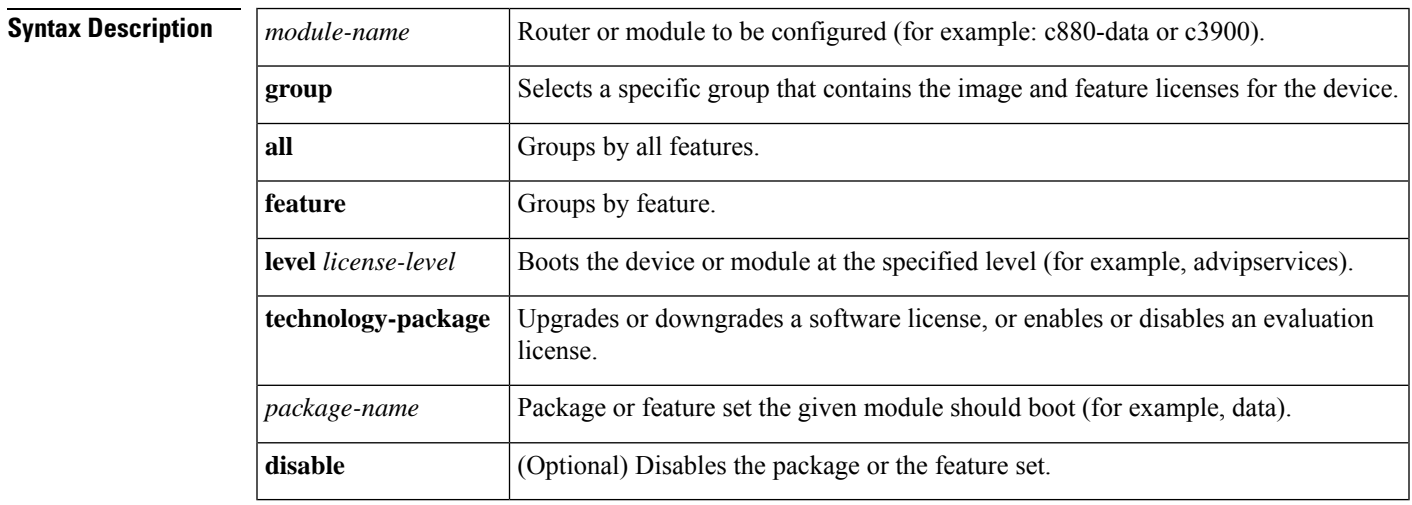

**Command Default** The router boots the configured image.

**Command Modes** Global configuration (config)

**Command History** 

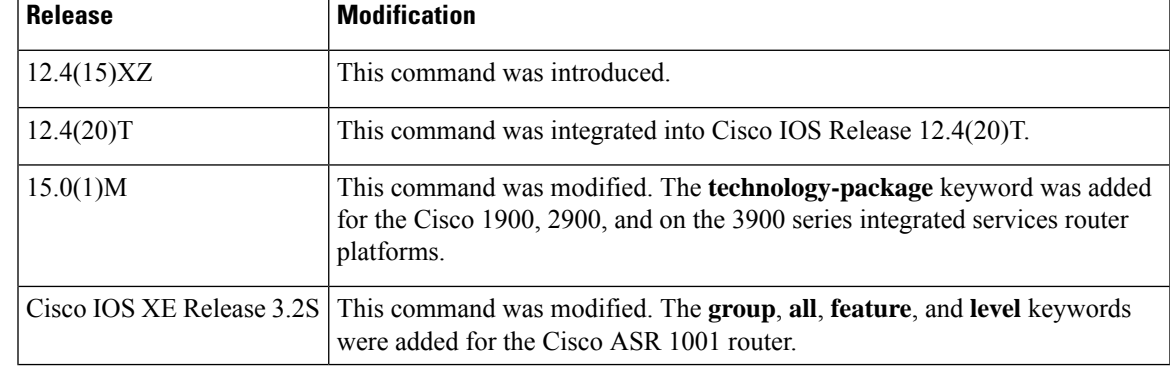

I

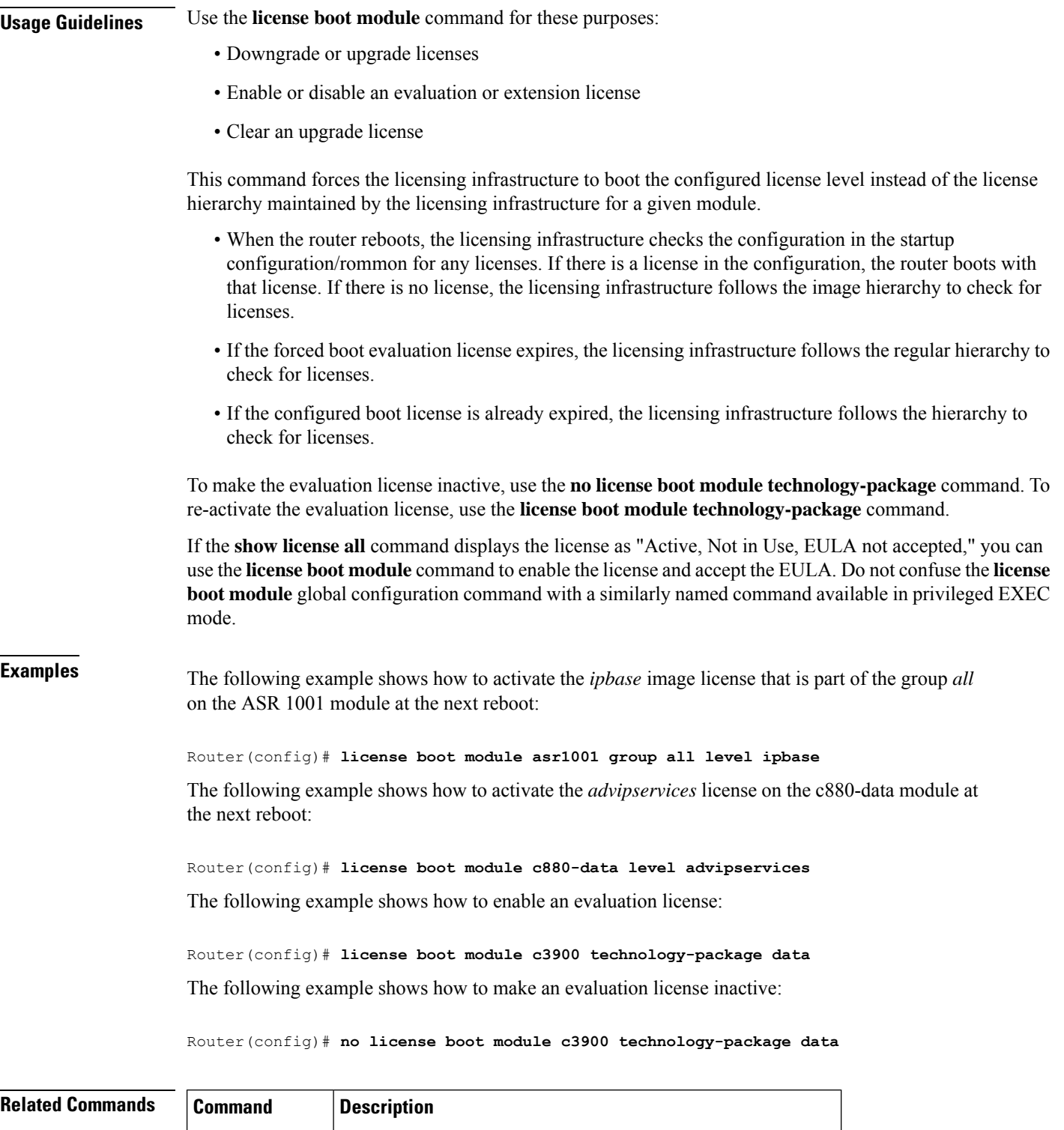

**license install** Installs a stored license file.

**license save** Saves a copy of a permanent license to a specified license file.

 $\mathbf l$ 

٦

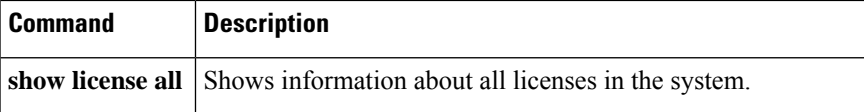

## <span id="page-25-0"></span>**license call-home install pak**

To install a license by using a product authorization key (PAK) and the Cisco License Call Home feature, use the **license call-home install pak** command in privileged EXEC mode.

**Cisco 860, 880, and 890 Series Routers, and Cisco 1900, 2900, and 3900 Series Integrated Services Router Platforms license call-home install pak** *pak-id*

**Cisco Catalyst 3560-E Switch Platforms license call-home install pak** *pak-id*

**Cisco Catalyst 3750-E Switch and Switch Stack Platforms license call-home install pak** *pak-id* [**switch** *switch-num*]

**Cisco Catalyst 3750-E Switch Mixed Stack Platforms license call-home install pak** *pak-id* **switch** *switch-num*

**Cisco Catalyst 4500E Series Switch Platforms license call-home install pak** *pak-id*

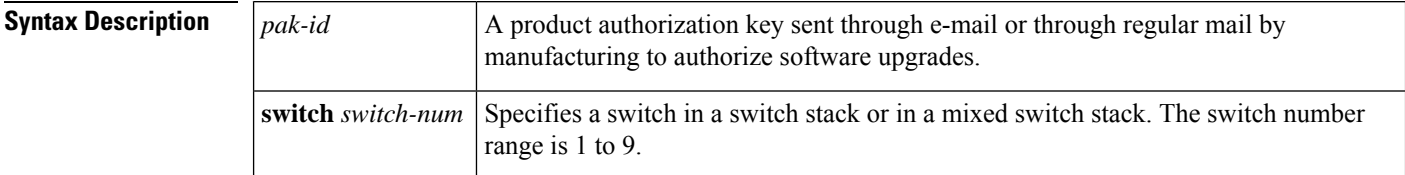

### **Command Modes** Privileged EXEC (#)

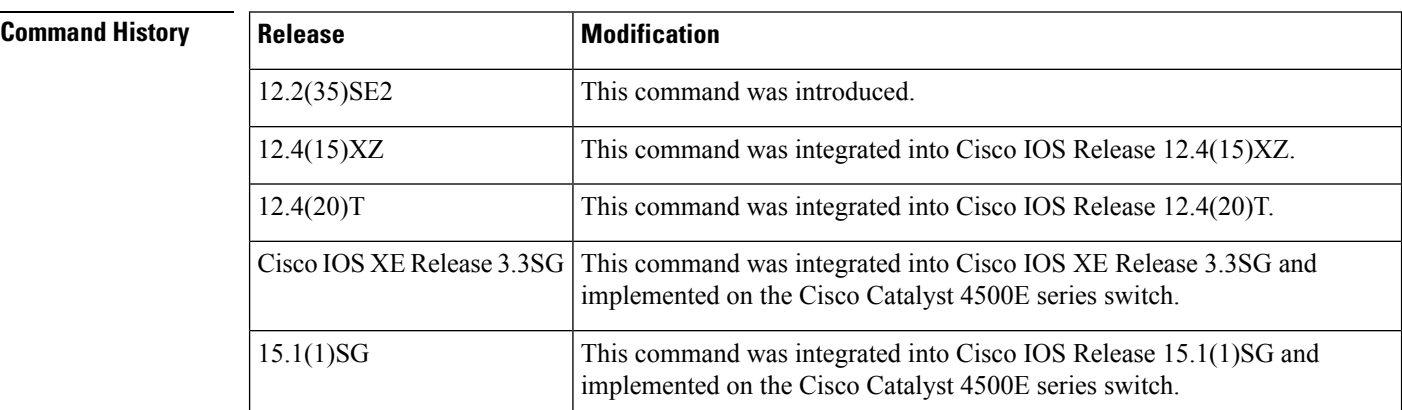

**Usage Guidelines** The Cisco License Call Home feature allows a Cisco router to communicate with the Cisco licensing infrastructure through the Internet and retrieve licensing information. This command requires that the router be connected to the Internet.

This command requires the following:

- The router or switch must have an Internet connection and use HTTPS to connect to the Cisco licensing infrastructure. To set up a secure HTTP connection, see the HTTP 1.1 Web Server and Client module in the *Cisco IOS Network Management Configuration Guide*.
- Only certain platforms support the Cisco License Call Home feature, and those devices must be running a Cisco IOS crypto K9 image.
- You must obtain the device certificate from the Cisco licensing infrastructure.
- You must have a Cisco.com user login account.

The PAK is a unique token supplied to allow partial fulfillment of licenses. A PAK is not tied to any particular device, but rather to a product identifier (PID).

When you issue the **license call-home install pak** command, these events occur:

- **1.** Information about the stock keeping unit (SKU) is displayed. SKUs map to one or more Cisco software features.
- **2.** You receive prompts at the command line for required fields such as an e-mail address, username, and password to access the Cisco website and SKU quantities.
- **3.** The user-entered data is validated and processed, and then the license is installed on the router. If data is not validated, warning messages are displayed.

Ш

**Examples** The following example shows the commands, prompts, and responses required to install a license by using a PAK and the Cisco License Call Home feature. Use the **show license clear** command to verify the installation.

```
Router# license call-home install pak 3XPXR9E7D30
CCO User name: User1
CCO password : ************
Pak Number : 3XPXR9E7D30
Pak Fulfillment type: SINGLE
    1. SKU Name : Gatekeeper
       SKU Type : Product
       Description : Gatekeeper
       Ordered Qty : 1
       Available Qty : 1
       Feature List :
          Feature name: gatekeeper Count: Uncounted
       Platform Supported : N/A
                           5400
                           5350
                          2800
                          3800
Do you want to install the above listed SKU(s)? [yes/no]: yes
Please enter the user's detail:
First Name : First-name
Last Name : Last-name
Title : Software Engineer
Company Name : Cisco Systems
Address1 : 510 McCarthy Blvd.
Address2 [Optional]:
City : Milpitas
State : CA
Province [Optional]:
Zipcode : 95134
```
Country : **USA** Phone : **408 526-4000** Fax [Optional]: Email : **User1@cisco.com** Installing...Feature:gatekeeper...Successful

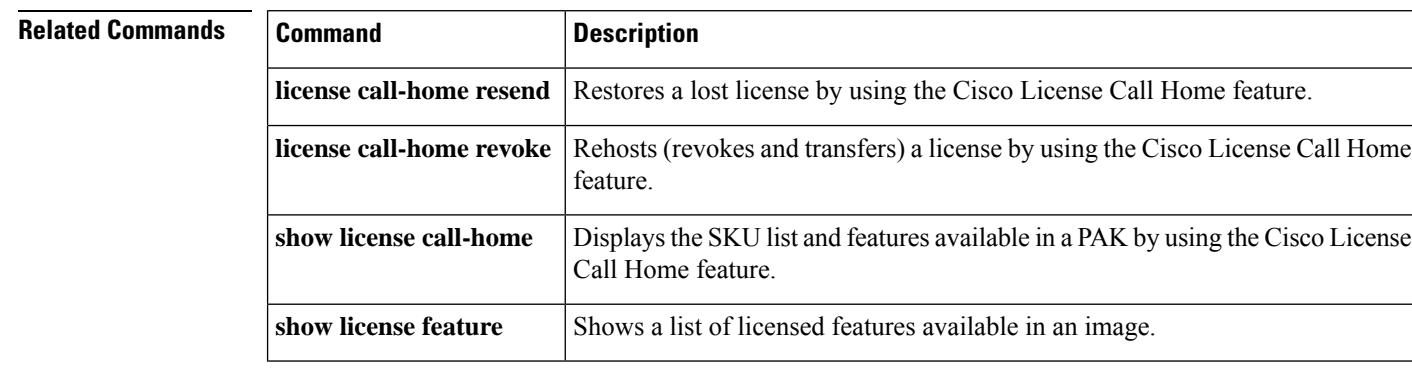

### **license accept end user agreement through request license new-udi**

## <span id="page-28-0"></span>**license call-home resend**

To request a license be re-sent by using the Cisco License Call Home feature, use the **license call-home resend** command in privileged EXEC mode.

**Cisco 860, 880, and 890 Series Routers, and Cisco 1900, 2900, and 3900 Series Integrated Services Router Platforms license call-home resend** *dest-lic-location*

**Cisco Catalyst 3560-E Switch Platforms license call-home resend** *dest-lic-location*

**Cisco Catalyst 3750-E Switch and Switch Stack Platforms license call-home resend** *dest-lic-location* [**switch** *switch-num*]

**Cisco Catalyst 3750-E Switch Mixed Stack Platforms license call-home resend** *dest-lic-location* **switch** *switch-num*

**Cisco Catalyst 4500E Series Switch Platforms license call-home resend** *dest-lic-location*

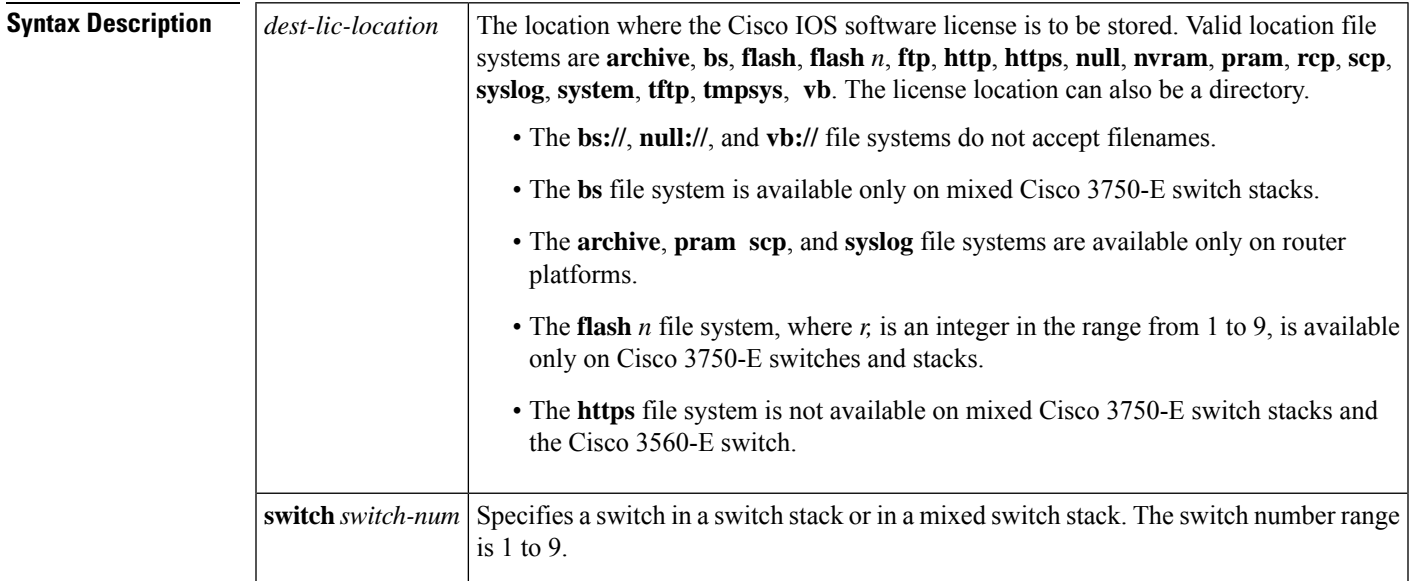

## **Command Modes** Privileged EXEC (#)

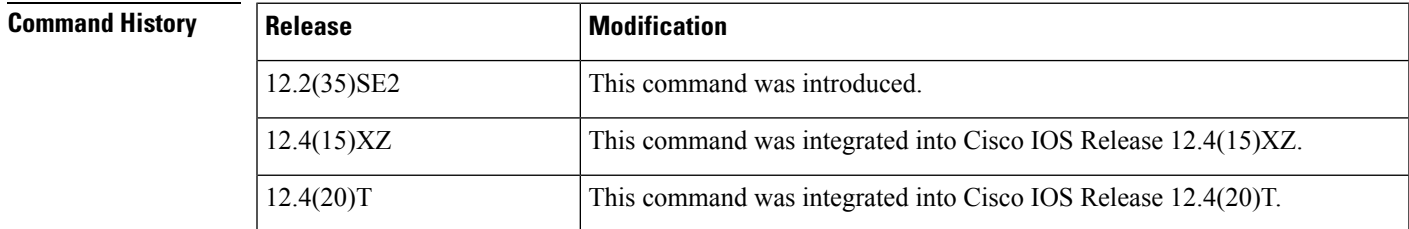

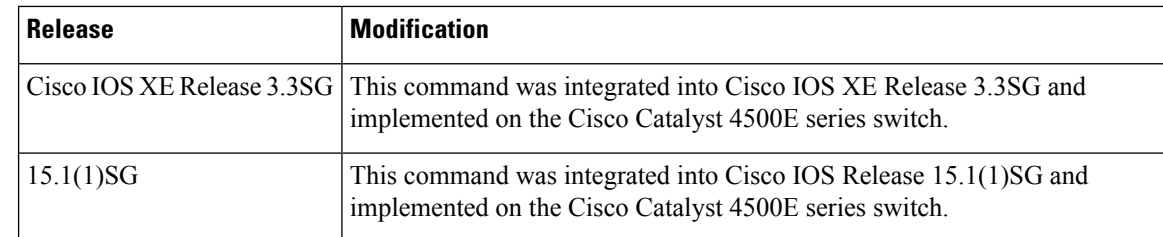

**Usage Guidelines** The Cisco License Call Home feature allows a Cisco router to communicate with the Cisco licensing infrastructure through the Internet and retrieve licensing information. This command requires that the router be connected to the Internet.

> This command contacts the Cisco licensing back-end fulfillment system and obtains licenses that are valid for a specified unique device identifier (UDI). The **license call-home resend**command also storesthe received license lines in the specified destination URL.

This command requires the following:

- The router or switch must have an Internet connection and use HTTPS to connect to the Cisco licensing infrastructure. To set up a secure HTTP connection, see the HTTP 1.1 Web Server and Client module in the *Cisco IOS Network Management Configuration Guide*.
- Only certain platforms support the Cisco License Call Home feature, and those devices must be running a Cisco IOS crypto K9 image.
- You must obtain the device certificate from the Cisco licensing infrastructure before starting.
- You must have a Cisco.com user login account.

This command initiates these actions:

- **1.** The device credential is retrieved from the device and sent to the Cisco licensing infrastructure.
- **2.** This command invokes the Cisco licensing infrastructure to request all licenses with the device credential information be sent to the device. The Cisco licensing infrastructure provides all purchased licenses for the given UDI.
- **3.** This command stores all licenses in the destination URL (filesystem).

**Examples** The following example shows the commands, prompts, and responses required to request a license to be sent from the Cisco licensing infrastructure and to be stored in the requested destination file system:

```
Router# license call-home resend flash:licenseresend.xml
CCO User name: User1
CCO password : ************
Email Address: User1@cisco.com
Alternate Email Address: User1@cisco.com
Getting Licenses from SWIFT ..........
Saving it to flash:licenseresend.xml.....Done
```
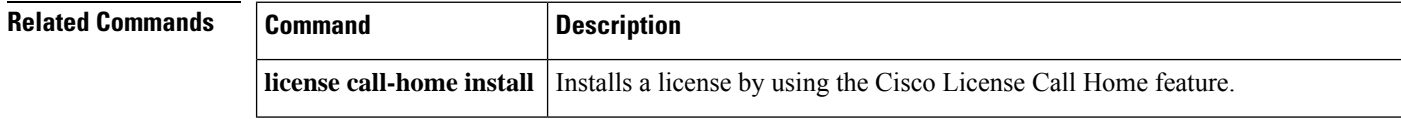

I

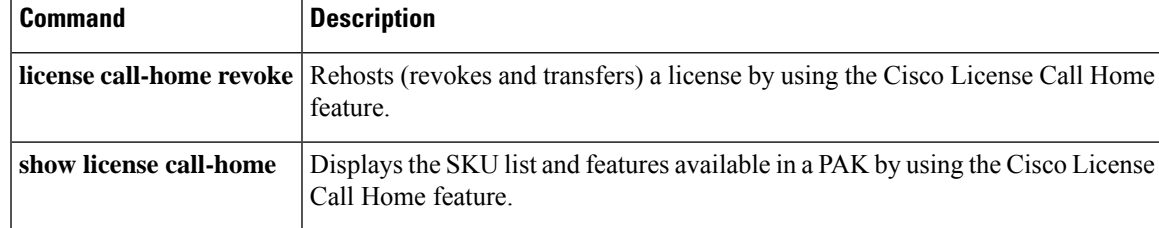

## <span id="page-31-0"></span>**license call-home revoke**

To rehost (revoke and transfer) a license by using unique device identifiers (UDIs) and the Cisco License Call Home feature, use the **license call-home revoke** command in privileged EXEC mode.

## **Cisco 860, 880, and 890 Series Routers, and Cisco 1900, 2900, and 3900 Series Integrated Services Router Platforms**

**license call-home revoke** [**udi** *target-udi*] *output-of-rehosted-license-url* [**permission-ticket** *permission-ticket-url*] [**rehost-ticket** *rehost-ticket-url*]

### **Cisco Catalyst 3560-E Switch Platforms**

**license call-home revoke** [**udi** *target-udi*] *output-of-rehosted-license-url* [**permission-ticket** *permission-ticket-url*] [**rehost-ticket** *rehost-ticket-url*]

### **Cisco Catalyst 3750-E Switch and Switch Stack Platforms**

**license call-home revoke** [**udi** *target-udi*] *output-of-rehosted-license-url* [**permission-ticket** *permission-ticket-url*] [**rehost-ticket** *rehost-ticket-url*] [**switch** *switch-num*]

### **Cisco Catalyst 3750-E Switch Mixed Stack Platforms**

**license call-home revoke** [**udi** *target-udi*] *output-of-rehosted-license-url* [**permission-ticket** *permission-ticket-url*] [**rehost-ticket** *rehost-ticket-url*] **switch** *switch-num*

### **Cisco Catalyst 4500E Series Switch Platforms**

**license call-home revoke** [**udi** *target-udi*] *output-of-rehosted-license-url* [**permission-ticket** *permission-ticket-url*] [**rehost-ticket** *rehost-ticket-url*]

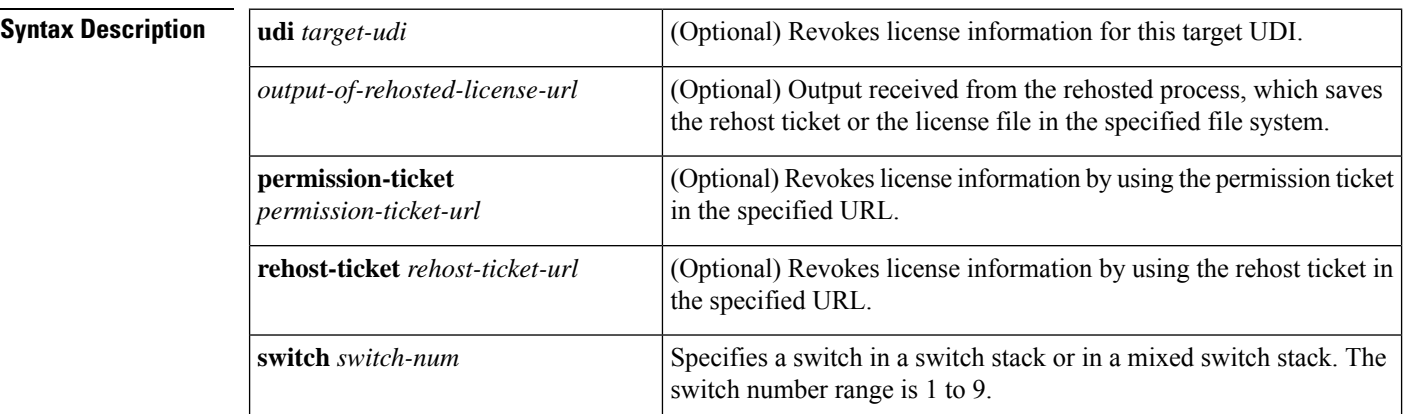

## **Command Modes** Privileged EXEC (#)

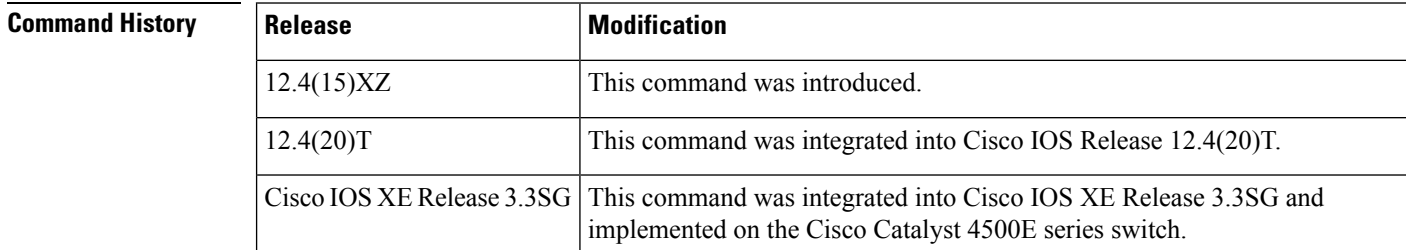

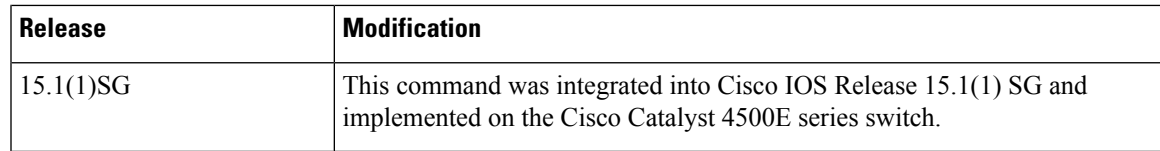

**Usage Guidelines** The Cisco License Call Home feature allows a Cisco router to communicate with the Cisco licensing infrastructure through the Internet and retrieve licensing information. This command requires that the router be connected to the Internet.

> If you do not specify a target UDI, the rehost ticket is stored in the specified URL. If you do specify a target UDI, this command sends the rehost ticket to the Cisco licensing infrastructure with the target UDI, converts it to a license file, and stores it in the specified URL. If one of the operations fails in the call-home revoke operations, the intermediate results are stored at the specified URL and a message explaining what to do next is displayed.

This command requires the following:

- The router or switch must have an Internet connection and use HTTPS to connect to the Cisco licensing infrastructure. To set up a secure HTTP connection, see the HTTP 1.1 Web Server and Client module in the *Cisco IOS Network Management Configuration Guide*.
- Only certain platforms support the Cisco License Call Home feature, and those devices must be running a Cisco IOS crypto K9 image.
- You must obtain the device certificate from the Cisco licensing infrastructure.
- You must have a Cisco.com user login account.

The **license call-home revoke** EXEC command performs this sequence of operations:

- **1.** The Cisco licensing module establishes communication with the Cisco licensing infrastructure to start the rehost operation.
- **2.** The Cisco licensing infrastructure sends a signed request to obtain the SKU details for this UDI from the Cisco licensing portal. The request contains the source UDI.
- **3.** The Cisco licensing portal responds that either the target UDI is not correct or lists the stock keeping units (SKUs) available on the device for rehosting.
- **4.** The Cisco licensing infrastructure requests the permission ticket from the licensing portal by providing the SKU and the e-mail address of the user.
- **5.** The Cisco licensing portal provides the permission file to the Cisco licensing infrastructure.
- **6.** The software uses this permission ticket file to generate the rehost ticket.
- **7.** This rehost ticket is sent to the licensing back end along with the target UDI and optional e-mail address.
- **8.** The Cisco licensing back end generates a new license file and sendsit by using the e-mail address collected in the prompts.

**Examples** The following example shows how to use the **license call-home revoke** command to revoke a license on the device with the specified UDI. In the display, the user selects the SKU called SL-LWAPP= to revoke the license for the *lwapp* feature. This command sends the rehost ticket to the Cisco licensing infrastructure with the target UDI, converts it to a license file, and stores it in the specified URL (flash: REHOSTED\_LICENSE):.

Router# **license call-home revoke udi CISCO887W:FHH1124P02Y flash:REHOSTED\_LICENSE** CCO User name : xxxxx CCO password : Retrieving the sku from swift .........!..................... 1. SKU Name : SA-LWAPP SKU Type : Product Description : For Internal purposes only Ordered Oty : 1 Available Qty : 1 Feature List : Feature name: lwapp Count: Uncounted Platform Supported : N/A<br>2. SKU Name : SA880-AI : SA880-AIS SKU Type : Product<br>Description : For Int : For Internal purposes only<br>: 1 Ordered Otv Available Qty : 1 Feature List : Feature name: advipservices Count: Uncounted Platform Supported : N/A 3. SKU Name : SL-LWAPP= SKU Type : Product Description : For Internal purposes only Ordered Qty : 1 Available Qty : 1 Feature List Feature name: lwapp Count: Uncounted Platform Supported : N/A 4. SKU Name : SL-AV SKU Type : Product Description : For Internal purposes only Ordered Qty : 1 Available Qty : 1 Feature List : Feature name: advsecurity Count: Uncounted Platform Supported : N/A 5. All of the above Please select the sku number you want to revoke : **3** Retrieving the permission ticket from swift .........!... Output file saved ..... to flash: REHOSTED\_LICENSE Retrieving the rehost ticket from the device ...................!. Following Permanent license(s) will be revoked from this device Feature Name: lwapp Following Extension license(s) will be installed on this device Feature Name: lwapp PLEASE READ THE FOLLOWING TERMS CAREFULLY. INSTALLING THE LICENSE OR LICENSE KEY PROVIDED FOR ANY CISCO PRODUCT FEATURE OR USING SUCH PRODUCT FEATURE CONSTITUTES YOUR FULL ACCEPTANCE OF THE FOLLOWING TERMS. YOU MUST NOT PROCEED FURTHER IF YOU ARE NOT WILLING TO BE BOUND BOUND BY ALL THE TERMS SET FORTH HEREIN. You hereby acknowledge and agree that the product feature license is terminable and that the product feature enabled by such license may be shut down or terminated by Cisco after expiration of the applicable term of the license (e.g., 30-day trial period). Cisco reserves the right to terminate or shut down any such product feature electronically or by any other means available. While alerts or such messages may be provided, it is your sole responsibility to monitor your terminable usage of any product feature enabled by the license and to ensure that your systems and networks are prepared for the shut

down of the product feature. You acknowledge and agree that Cisco will not have any liability whatsoever for any damages, including, but not limited to, direct, indirect, special, or consequential damages related to any product feature being shutdown or terminated. By clicking the "accept" button or typing "yes" you are indicating you have read and agree to be bound by all the terms provided herein. ACCEPT? [yes/no]: **yes** Output file saved ..... to flash: REHOSTED\_LICENSE Retrieving the revoked license line from the swift ..........Output file saved ..... to flash: REHOSTED\_LICENSE

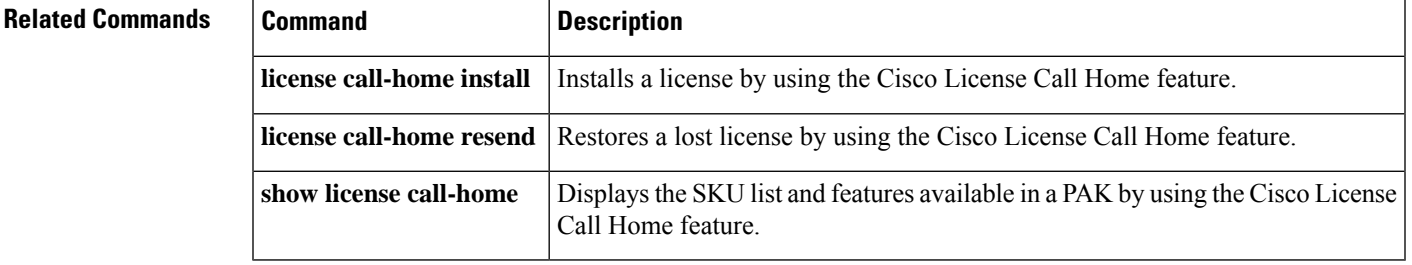

## <span id="page-35-0"></span>**license call-home url**

To configure a new URL for accessing the Cisco licensing infrastructure, use the **license call-home url** command in global configuration mode. To change the URL, use the **no** form of this command.

**license call-home url** *licensing-infrastructure-url* **no license call-home url**

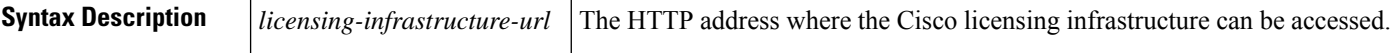

**Command Default** The default URL is https://tools.cisco.com/SWIFT/licensing.

**Command Modes** Global configuration (config)

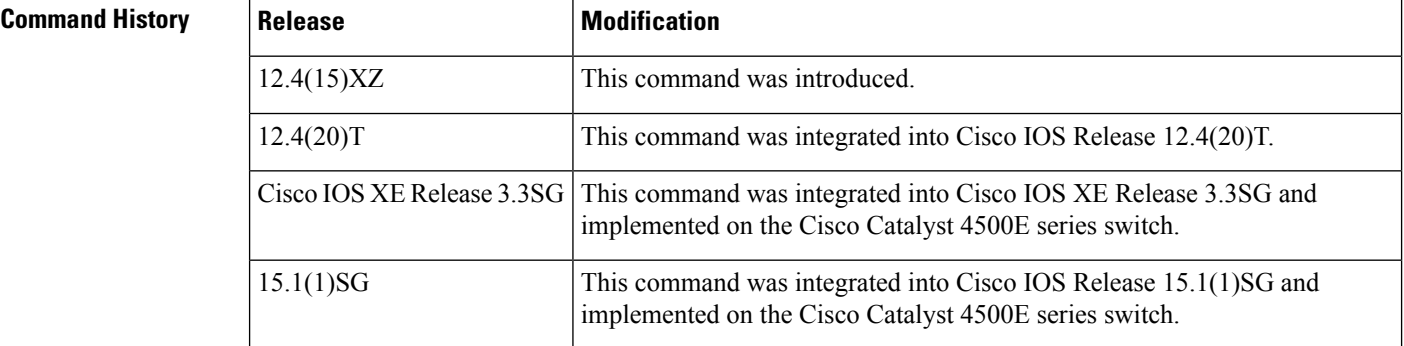

## **Usage Guidelines** Use this command to configure a new URL for accessing the Cisco licensing infrastructure.

This feature requires that:

- The router or switch must have an Internet connection and use HTTPS to connect to the Cisco licensing infrastructure. To set up a secure HTTP connection, see the HTTP 1.1 Web Server and Client module in the *Cisco IOS Network Management Configuration Guide*.
- Only certain platforms support the Cisco License Call Home feature, and those devices must be running a Cisco IOS crypto K9 image.
- You must obtain the device certificate from the Cisco licensing infrastructure.
- You must have a Cisco.com user login account.

**Examples** The following example shows how to change the URL to http://cisco.com/newserver:

Router(config)# **license call-home url http://cisco.com/newserver**

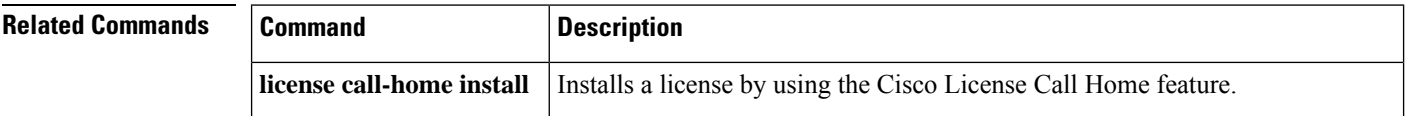

 $\mathbf l$ 

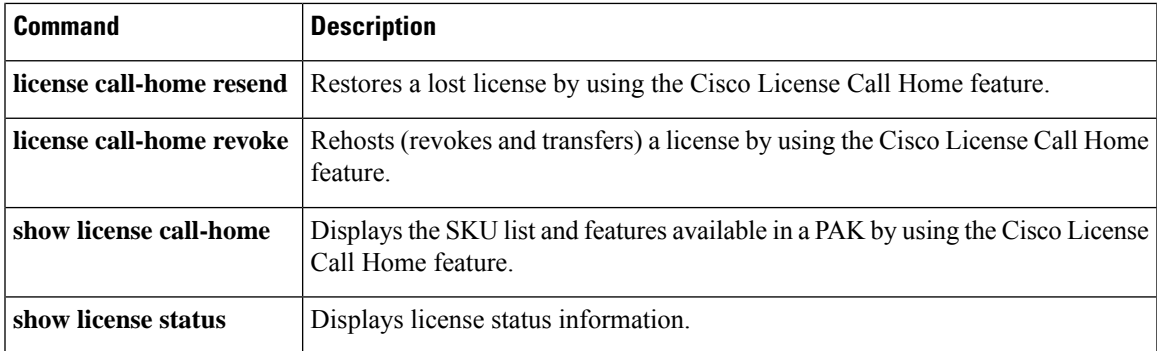

## <span id="page-37-0"></span>**license clear**

To remove a license entry from license storage, use the **license clear** command in privileged EXEC mode.

**Cisco ASR 903 Routers license clear** *feature-name* **standby**

**Cisco ASR 1001 Routers, Cisco 860, 880, and890Series Routers, and Cisco 1900, 2900, and3900Series Integrated Services Router Platforms license clear** *feature-name*

**Cisco Catalyst 3560-E Switch Platforms license clear** *feature-name*

**Cisco Catalyst 3750-E Switch and Switch Stack Platforms license clear** *feature-name* [{**switch** *switch-num*}]

**Cisco Catalyst 3750-E Switch Mixed Stack Platforms license clear** *feature-name* **switch** *switch-num*

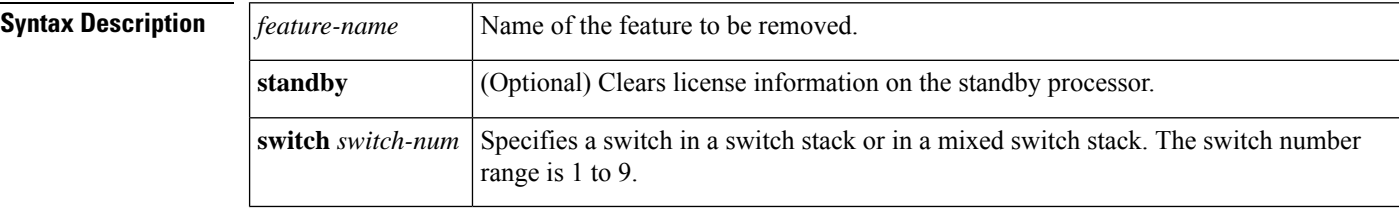

**Command Default** Licenses are not removed.

**Command Modes** Privileged EXEC (#)

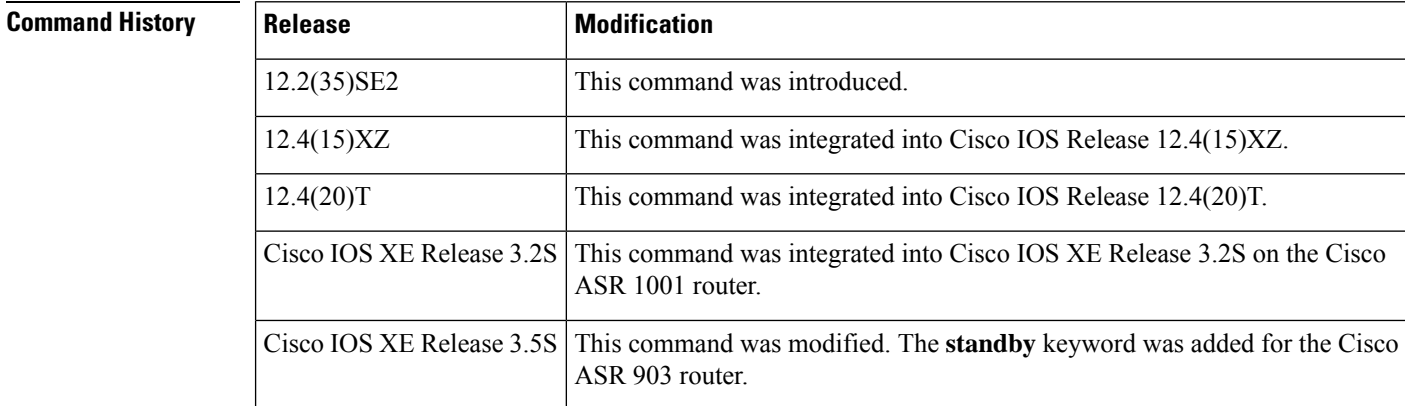

**Usage Guidelines** For the ASR 1001 router, the **license clear** command clears only image-level licenses that are not in-use. Once the throughput feature license is in-use, it cannot be cleared.

The **license clear** command clears all licenses, but some licenses, such as built-in licenses, cannot be cleared.

If a license is not in-use, the **license clear** command displays all the licenses related to this feature and prompts you to make a selection. Different prompts are displayed, depending upon whether single or multiple licenses are available in the device. The selected licenses are removed from the router or switch.

If a license is in-use, the **license clear** command might fail. However, depending on the application policy using the license, some licenses might be cleared.

For some devices, the **license clear** command verifies that the license line is valid and explicitly installed. Only licenses that have been added using the **license install** command are removed. Evaluation licenses are not removed.

When a switch is specified, the **license clear** command is executed only on that switch. When a mixed stack platform is used, the primary switch has installed the minimum licensing feature required to support the licensing operations of the secondary switches. The **license clear** command clears a license from license storage, which a primary switch does not have. When the command is issued from the primary switch, the switch number is required to clear a license on a specific switch.

**Examples** The following example shows how to display the installed licenses on an ASR 1001 router and how to clear the throughput license. Note that active, in-use licenses cannot be cleared:

```
Router# show license all
License Store: Primary License Storage
StoreIndex: 0 Feature: throughput version: 1.0
       License Type: Evaluation
       License State: Active, Not in Use, EULA accepted
           Evaluation total period: 4 weeks 2 days
           Evaluation period left: 0 minute 0 second
       License Count: Non-Counted
       License Priority: Low
Router# license clear throughput
Feature: throughput
    1 License Type: Evaluation
       License State: Active, Not in Use, EULA accepted
           Evaluation total period: 4 weeks 2 days
           Evaluation period left: 0 minute 0 second
       License Addition: Additive
       License Count: Non-Counted
       Comment:
       Store Name: Primary License Storage
Are you sure you want to clear? (yes/[no]): yes
Router#
```
The following example shows how to clear a license associated with the advsecurity feature:

```
Router# license clear advsecurity
Feature: advsecurity
   1 License Type: Permanent
       License State: Active, In Use
       License Addition: Exclusive
       Comment: Permanent License
       Store Index: 0
       Store Name: Primary License Storage
   2 License Type: Evaluation
       License State: Inactive
           Evaluation total period: 8 weeks 4 days
           Evaluation period left: 8 weeks 4 days
       License Addition: Additive
       Comment:
       Store Index: 1
```
Store Name: Primary License Storage Select Index to Clear [1-2]: **2** Are you sure you want to clear? (yes/[no]): **yes**

### **Related Commands**

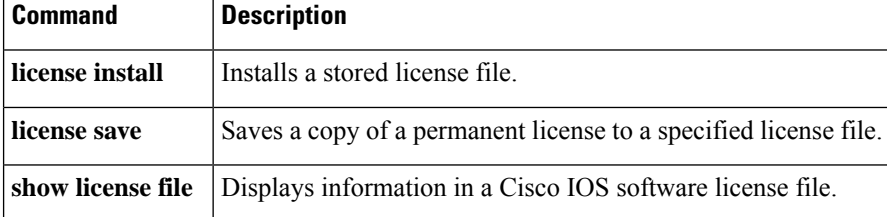

## <span id="page-40-0"></span>**license comment**

To add or remove a comment about a feature license, use the **license comment** command in privileged EXEC mode.

## **Cisco ASR 903 Routers**

**license comment** {**add** *feature-name comment* | **delete** *feature-name*}[{**standby**}]

## **Cisco ASR 1001 Router Platforms**

**license comment** {**add feature** *feature-name comment* | **delete feature** *feature-name*}

**Cisco 860, 880, and 890 Series Routers, and Cisco 1900, 2900, and 3900 Series Integrated Services Router Platforms license comment** {**add** *feature-name comment* | **delete** *feature-name*}

**Cisco Catalyst 3560-E Switch Platforms license comment** {**add** *feature-name comment* | **delete** *feature-name*}

**Cisco Catalyst 3750-E Switch Platforms license comment** {**add** *feature-name comment* | **delete** *feature-name*} [{**switch** *switch-num*}]

**Cisco Catalyst 3750-E Switch Mixed Stack Platforms license comment** {**add** *feature-name comment* | **delete** *feature-name*} **switch** *switch-num*

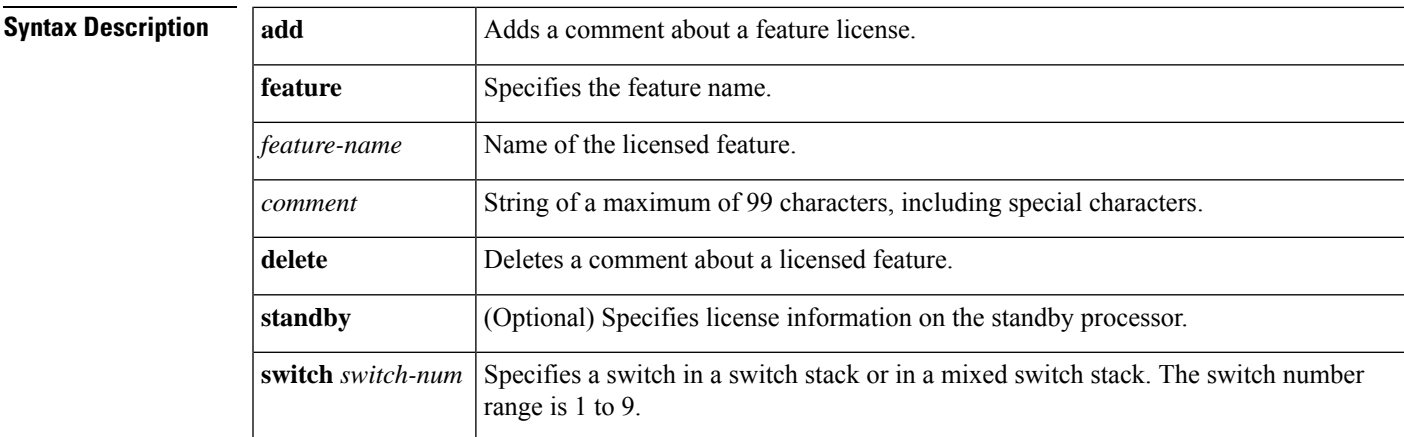

## **Command Modes** Privileged EXEC (#)

## **Command History**

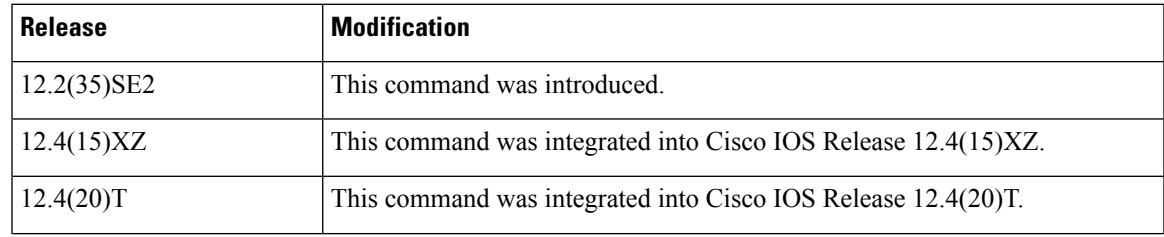

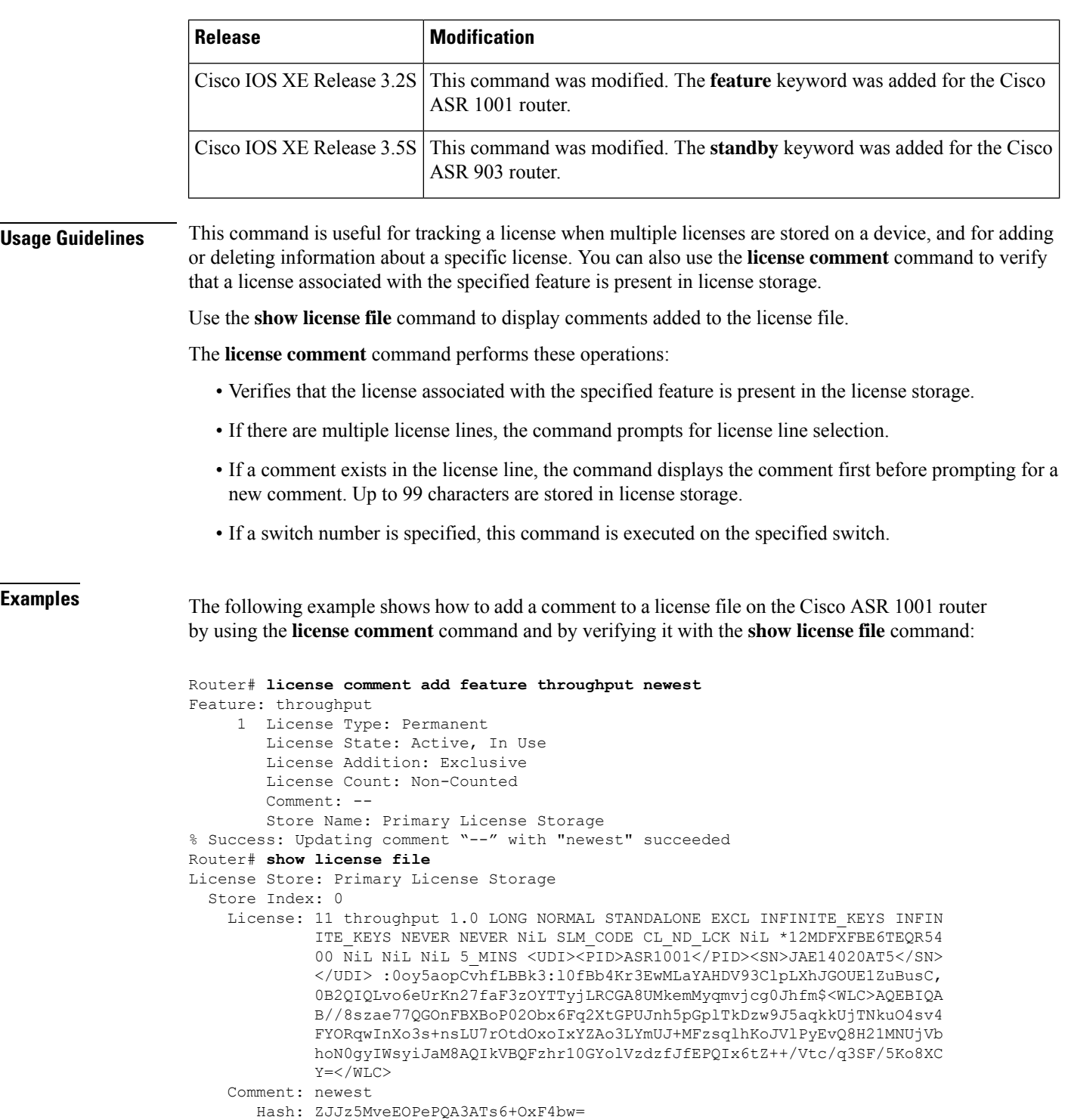

The following example shows how to add a comment to a license file. You are prompted to select the index number of the license to add the comment to.

```
Router# license comment add advsecurity "Permanent License"
Feature: advsecurity
```

```
1 License Type: Permanent
       License State: Active, In Use
       License Addition: Exclusive
       Comment:
       Store Index: 0
       Store Name: Primary License Storage
    2 License Type: Evaluation
       License State: Inactive
           Evaluation total period: 8 weeks 4 days
           Evaluation period left: 8 weeks 4 days
       License Addition: Additive
       Comment:
       Store Index: 1
       Store Name: Primary License Storage
Select Index to Add Comment [1-2]: 1
% Success: Adding comment "Permanent License" succeeded
```
The following example shows the output from **show license file** command for verification purposes:

```
Router# show license file
License Store: Primary License Storage
 Store Index: 0
   License: 11 advsecurity 1.0 LONG NORMAL STANDALONE EXCL INFINITE KEYS INFI
             NITE KEYS NEVER NEVER NiL SLM CODE CL ND LCK NiL *1F8CTTRHMU8DBMZ
             400 NiL NiL NiL 5_MINS <UDI><PID>CISCO861W</PID><SN>FHH112400KA</
             SN></UDI> DjRM8tEsBrR7ayv1U6CWL7JIe1Nmu60biRNQuFWM8sV2dUQhQSS, iB4
             WgUgos4KILZJ,4xrseQQCwOQeASIi:SVNCL1Cdffc,OpH8TQkzxbX3q$<WLC>AQEB
             IQAB//9fp/DSeV2xPKc+d4T/DiUhG8UQwBA786dE+HuT2GMU3uDvMbIOdbpmBQ00Q
             tQTGTKRqwInXo3s+nsLU7rOtdOxoIxYZAo3LYmUJ+MFzsqlhKoJVlPyEvQ8H21MNU
             jVbhoN0gyIWsyiJaM8AQIkVBQFzhr10GYolVzdzfJfEPQIx6tZ++/Vtc/q3SF/5Ko
             8XCY=</WLC>
    Comment: Permanent License
      Hash: Mx0Sy+VmbfaB7uRctuPLsblzpBU=
```
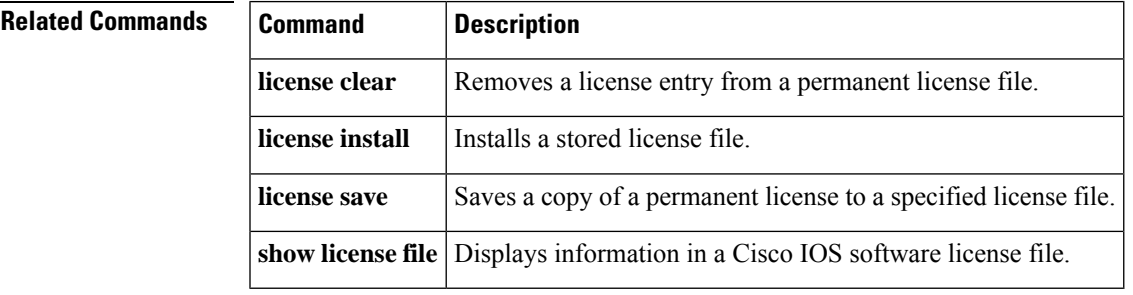

## <span id="page-43-0"></span>**license expand nvram**

To expand the memory allocation for license storage in NVRAM for Cisco 2800 and Cisco 3800 series integrated services router platforms, use the **license expand nvram** command in privileged EXEC mode.

### **license expand nvram**

**Syntax Description** This command has no arguments or keywords.

**Command Default** No license storage expansion is configured.

**Command Modes** Privileged EXEC (#)

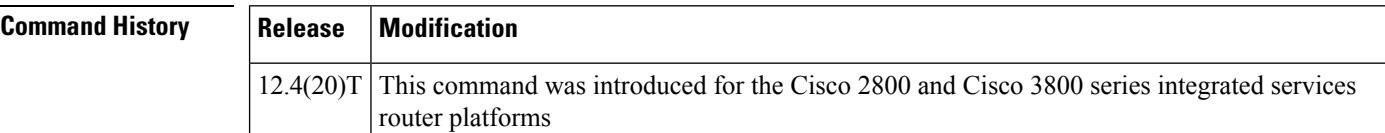

**Usage Guidelines** License storage expansion reduces the amount of NVRAM available for configuration file storage. If the configuration files are too large to fit into the reduced NVRAM, you must run file compression on the configuration files by using the **service compress-config** command.

**Examples** The following example shows how to expand the allocation for license storage in NVRAM:

```
Router# license expand nvram
```

```
Caution: IOS configuration space will be re-partitioned in NVRAM.
You must back up your IOS configuration before running this command.
Do you wish to continue NVRAM re-partition?[confirm]
Router# y
```
The following response indicates that the operation was successful:

License storage expanded successfully. IOS must be restarted for changes to take effect.

The following response shows that the existing configuration files need compression before the licensing file system can be expanded:

Error: startup-config is too large. Compress the config with "service compress-config" followed by "copy system:running-config nvram:startup-config" and rerun "licence expand nvram".

The following response shows that a configuration file is still too large for the resized NVRAM:

Error: cannot expand the license storage. Insufficient NVRAM to store compressed configuration.

The following response shows that expansion cannot take place because the size of the block files is too large:

Error: cannot expand the license storage. Existing block files are too large. Back up existing block files, delete them from nvram and reissue "license expand nvram".

The following response indicates that this command is being issued on an already expanded NVRAM:

Error: license storage already expanded to maximum size.

**Related Commands Command Description service compress-config** Compresses startup configuration files.

## <span id="page-45-0"></span>**license feature**

To activate the specified license feature, use the **license feature** command in global configuration mode. To deactivate the specified license feature, use the **no** form of this command.

**license feature** *feature-name* **no license feature** *feature-name*

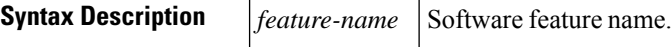

**Command Default** The license feature is not activated.

**Command Modes** Global configuration (config)

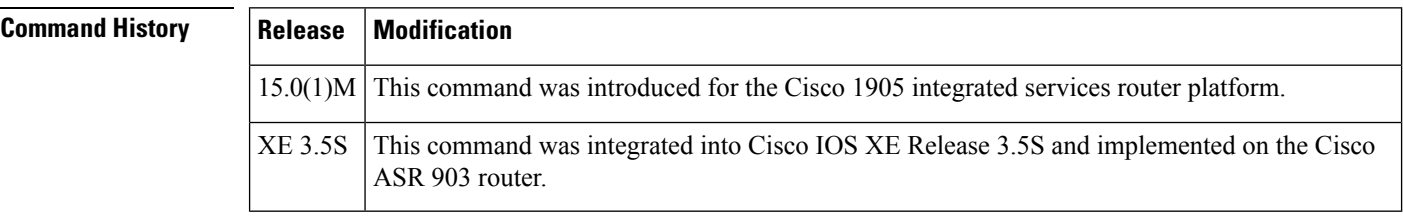

**Usage Guidelines** Use the **license feature** command to activate the specified license feature.

**Examples** The following example shows how to activate the memory license feature on the Cisco 1905 router:

Router(config)# **license feature MEM-1900-256U512MB**

Feature Name:MEM-1900-256U512MB PLEASE READ THE FOLLOWING TERMS CAREFULLY. INSTALLING THE LICENSE OR LICENSE KEY PROVIDED FOR ANY CISCO PRODUCT FEATURE OR USING SUCH PRODUCT FEATURE CONSTITUTES YOUR FULL ACCEPTANCE OF THE FOLLOWING TERMS. YOU MUST NOT PROCEED FURTHER IF YOU ARE NOT WILLING TO BE BOUND BY ALL THE TERMS SET FORTH HEREIN. You hereby acknowledge and agree that the product feature license is terminable and that the product feature enabled by such license

may be shut down or terminated by Cisco after expiration of the applicable term of the license (e.g., 30-day trial period). Cisco reserves the right to terminate or shut down any such product feature electronically or by any other means available. While alerts or such messages may be provided, it is your sole responsibility to monitor your terminable usage of any product feature enabled by the license and to ensure that your systems and networks are prepared for the shut down of the product feature. You acknowledge and agree that Cisco will not have any liability whatsoever for any damages, including, but not limited to, direct, indirect, special, or consequential damages related to any product feature being shutdown or terminated. By clicking the "accept" button or typing "yes" you are indicating you have read and agree to be bound by all the terms provided herein. ACCEPT? [yes/no]: **yes** Router(config)#

\*Nov 17 23:48:18.891: %XFR\_EXT\_MEMORY\_LICENSING-6-LICENSE\_NOT\_ACTIVATED: License MEM-1900-256U512MB will take effect af reboot. \*Nov 17 23:48:19.779: %LICENSE-6-EULA\_ACCEPTED: EULA for feature MEM-1900-256U512MB 1.0 has

been accepted. UDI=CISCO1920B; StoreIndex=3:Evaluation License Storage

Router# **license install tftp://223.255.254.254/FCW1345000B\_20091118190946245.lic** Installing licenses from "tftp://223.255.254.254/FCW1345000B\_20091118190946245.lic" Loading colbywen/FCW1345000B\_20091118190946245.lic from 223.255.254.254 (via GigabitEthernet0/0): ! [OK - 1171 bytes] Installing...Feature:MEM-1900-256U512MB...Successful:Supported 1/1 licenses were successfully installed 0/1 licenses were existing licenses 0/1 licenses were failed to install Router# \*Nov 19 00:14:48.603: %XFR\_EXT\_MEMORY\_LICENSING-6-LICENSE\_NOT\_ACTIVATED: License MEM-1900-256U512MB will take effect after the system reboot. \*Nov 19 00:14:48.607: %LICENSE-6-INSTALL: Feature MEM-1900-256U512MB 1.0 was installed in this device. UDI=CISCO1921/K9:FCW1345000B; StoreIndex=0:Primary License Storage

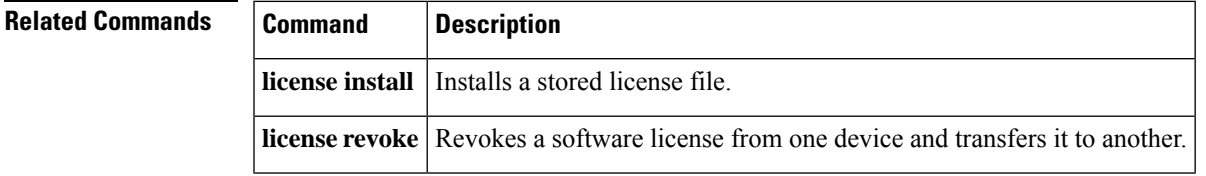

# <span id="page-47-0"></span>**license feature snasw**

To activate the SNA Switching (SNASw) feature license, use the **license feature snasw** command in global configuration mode. To deactivate the SNAsw feature license, use the **no** form of this command.

**license feature snasw no license feature snasw**

**Syntax Description** This command has no arguments or keywords.

**Command Default** The SNASw feature license is not activated.

**Command Modes** Global configuration (config)

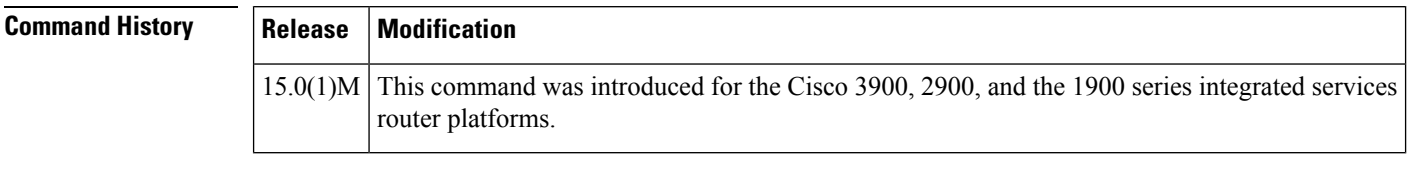

**Usage Guidelines** The **license feature snasw** command is used to activate the SNASw feature license.

**Examples** The following example shows how to enable the SNASw feature license:

Router(config)# **license feature snasw**

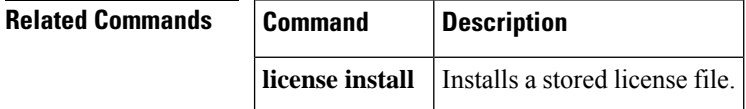

# <span id="page-48-0"></span>**license install**

To install a stored license file, use the **license install** command in privileged EXEC mode.

**license install** *stored-location-url*

**ASR 1001 Router Platforms license install file** *stored-location-url*

**Cisco Catalyst 4500E Series Switch Platforms license install** *stored-location-url* **standby**

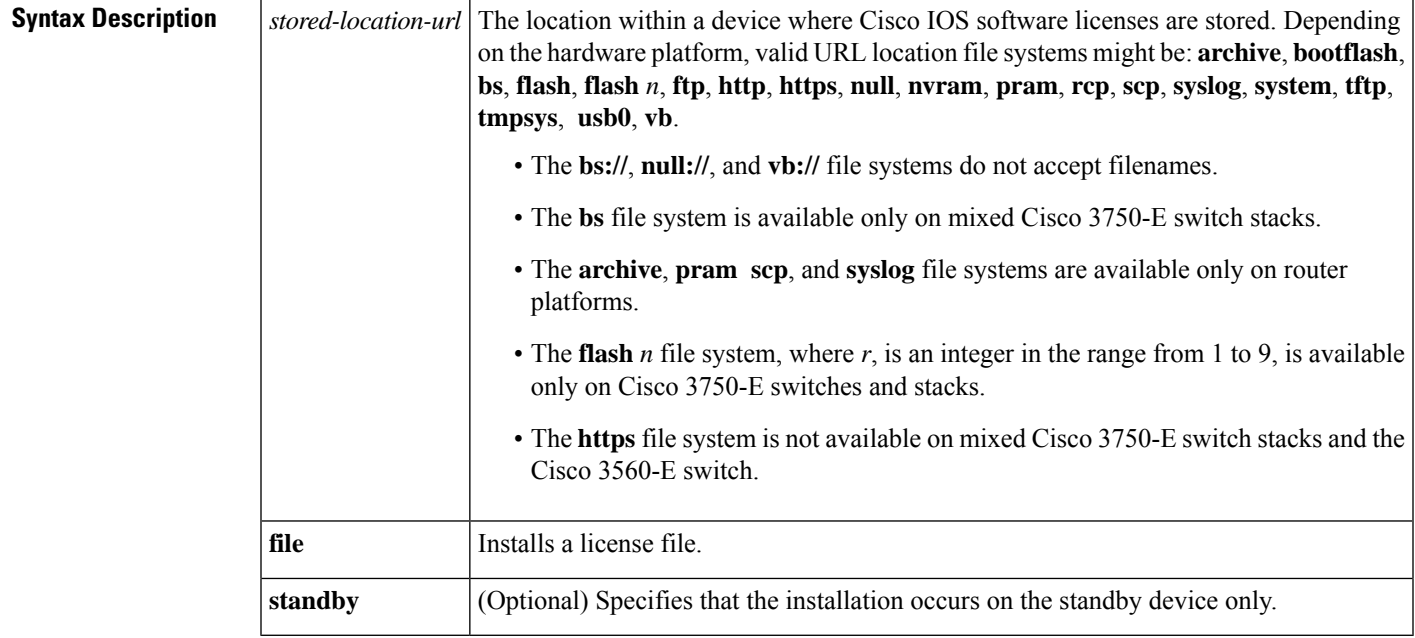

**Command Default** A license is not installed.

## **Command Modes** Privileged EXEC (#)

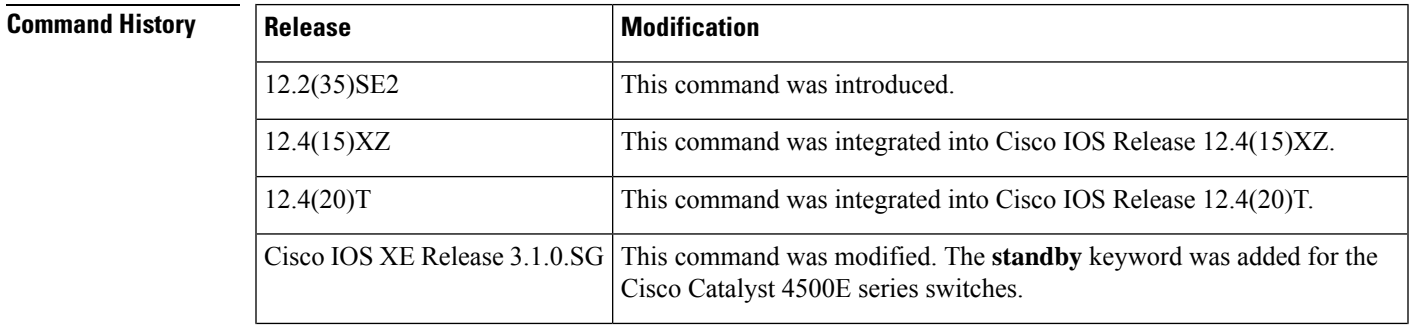

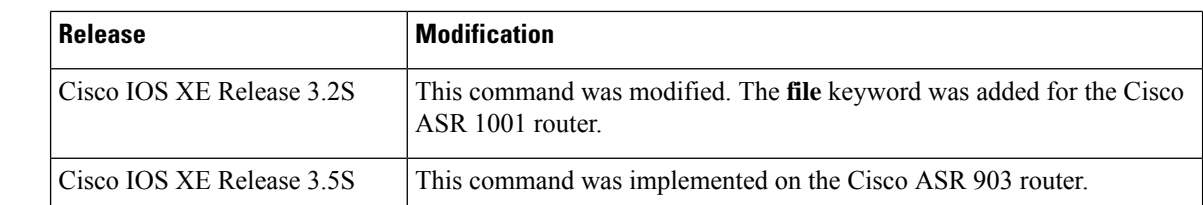

**Usage Guidelines** You must have already purchased the license and obtained the license file from either the Cisco licensing portal or by using the **license save** EXEC command.

> For Cisco Catalyst 6500 series switches, the active supervisor allows the license to be installed on both the active and the standby supervisors. The license keys are stored in NVRAM for both the active and standby supervisors. Each supervisor requires a separate license key.

When the **license install** command is issued, these actions are initiated:

- The license module parses the license file and retrieves the unique device identifier (UDI), license line, and license comments.
- If the UDI in the license file is not local, this command passes the license line and user comments to the specified switch where the information is provided to the license security application.
- If the license is a trial license, this command initiates an end-user license agreement prompting you to accept it. If you do not accept the end-user license agreement, the license line installation is stopped.
- Upon successful completion, the application notifies you about the installation of the license.
- The command displays an information message stating that the license installation is successful and whether the licensed feature is present in the current image.

The installation process does not install duplicate licenses. This message appears when duplicate licenses are detected:

Installing...Feature:xxx-xxx-xxx...Skipped:Duplicate

On some hardware platforms, you must reload (or reboot) the device to make a newly installed license active.

When the **standby** keyword is specified, the license is available only on the standby device. The active supervisor is not able to use it.

**Examples** The following example shows how to install a license from the bootflash system on the Cisco ASR 1001 router. The license is a duplicate and is not installed as shown in the display:

```
Router# license install file bootflash:1ru_bu2-throughtput-license
Installing...Feature:throughput...Skipped:Duplicate
0/1 licenses were successfully installed
1/1 licenses were existing licenses
0/1 licenses failed to install
```
The following example shows how to install a license saved in TFTP. You might need to read and accept an end-user license agreement during the installation. The following output has been truncated for easier readability.

```
Router# license install tftp://infra-sun/rifu/2800/normal_better_2.lic00
Installing licenses from "tftp://infra-sun/rifu/2800/normal_better_2.lic00"
Loading rifu/2800/normal better 2.lic00 from 172.19.211.47 (via GigabitEthernet0/0): !
```

```
[OK - 2361 bytes]
Expiring licenses are being installed in the device with
UDI "CISCO2851:FTX1018A21R" for the following features:
       Feature Name: ios-ips-update
       Start Date: N/A, End Date: Oct 01 2009
       Feature Name: ios-ips-update
        Start Date: N/A, End Date: Oct 01 2008
PLEASE READ THE FOLLOWING TERMS CAREFULLY. INSTALLING THE LICENSE OR
LICENSE KEY PROVIDED FOR ANY CISCO PRODUCT FEATURE OR USING SUCH
PRODUCT FEATURE CONSTITUTES YOUR FULL ACCEPTANCE OF THE FOLLOWING
TERMS. YOU MUST NOT PROCEED FURTHER IF YOU ARE NOT WILLING TO BE BOUND
BY ALL THE TERMS SET FORTH HEREIN.
You hereby acknowledge and agree that the product feature license
is terminable and that the product feature enabled by such license
may be shut down or terminated by Cisco after expiration of the
applicable term of the license (e.g., 30-day trial period). Cisco
reserves the right to terminate or shut down any such product feature
electronically or by any other means available. While alerts or such
messages may be provided, it is your sole responsibility to monitor
your terminable usage of any product feature enabled by the license
and to ensure that your systems and networks are prepared for the shut
down of the product feature. You acknowledge and agree that Cisco will
not have any liability whatsoever for any damages, including, but not
limited to, direct, indirect, special, or consequential damages related
to any product feature being shutdown or terminated. By clicking the
"accept" button or typing "yes" you are indicating you have read and
agree to be bound by all the terms provided herein.
ACCEPT? [yes/no]: yes
Installing...Feature:ios-ips-update...Successful:Supported
Installing...Feature:ios-ips-update...Failed:
% Error: Better license exists
1/2 licenses were successfully installed
0/2 licenses were existing licenses
1/2 licenses were failed to install
Router#
Apr 22 23:24:45.727: %LICENSE-6-EULA_ACCEPTED: EULA for feature ios-ips-update 1.0 has been
accepted. UDI=CISCO2851:FTX1018A21R; StoreIndex=2:Primary License Storage
Apr 22 23:24:46.263: %LICENSE-6-EULA_ACCEPTED: EULA for feature ios-ips-update 1.0 has been
accepted. UDI=CISCO2851:FTX1018A21R; StoreIndex=-1:UNKNOWN License Store
Apr 22 23:24:46.267: %LICENSE-6-INSTALL: Feature ios-ips-update 1.0 was installed in this
device. UDI=CISCO2851:FTX1018A21R; StoreIndex=2:Primary License Storage
```
The following example shows how to initiate license installation from a flash file system on a Cisco switch:

Switch# **license install flash:flash//test.lic**

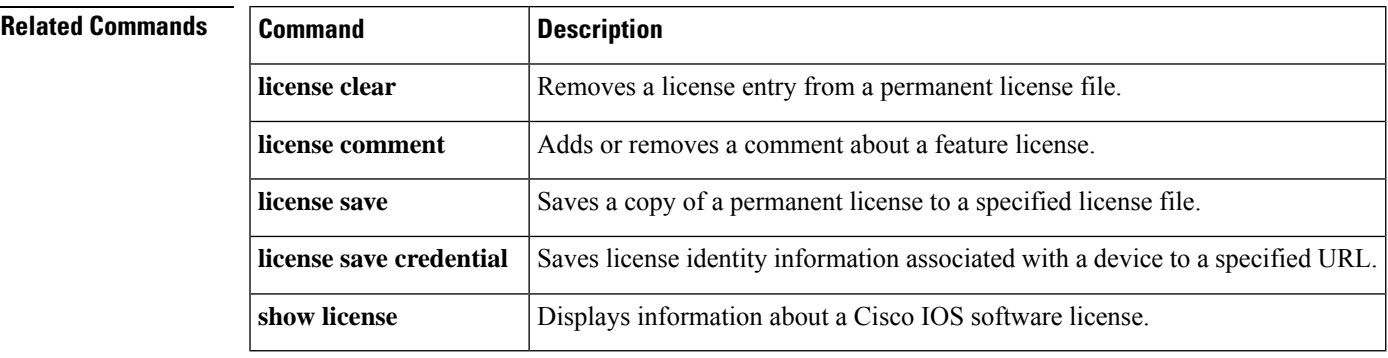

# <span id="page-51-0"></span>**license modify priority**

To modify a license priority, use the **license modify priority** command in privileged EXEC mode.

**license modify priority** *feature-name* {**high** | **low**}

**Cisco ASR 903 Routers license modify priority** *feature-name* {**high** | **low**} [{**standby**}]

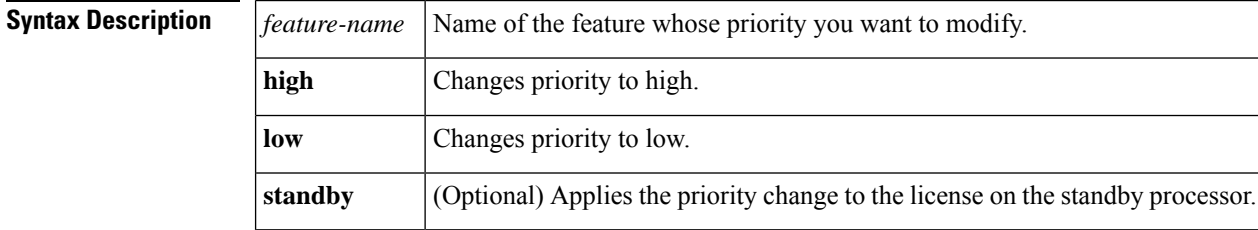

**Command Modes** Privileged EXEC (#)

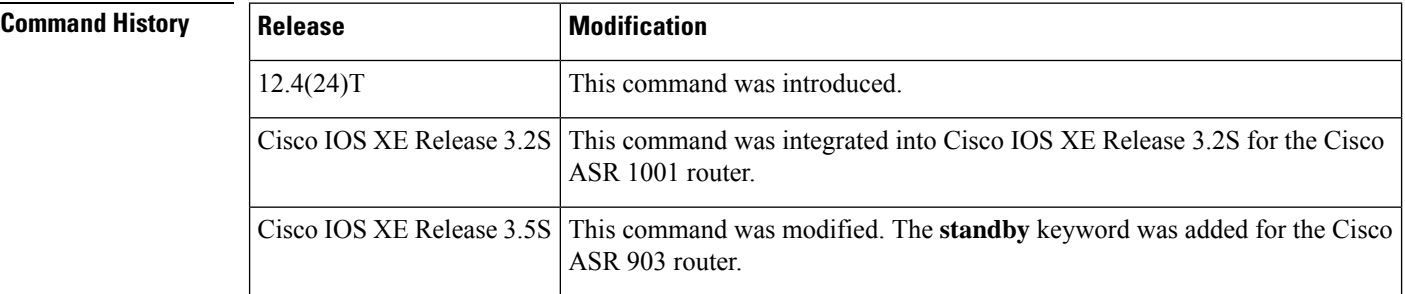

**Usage Guidelines** This command adjusts the priority of a license. This command generates a list of metered licenses available for a feature and prompts you to select one from the list. If only one license is present, it is automatically selected. If the selected license is an evaluation license and the feature has not been activated, the end-user license agreement (EULA) is shown, and you are prompted to accept or reject the agreement. If you accept the EULA, the priority of the selected license to the permanent license increases or decreases, and the selected license becomes the active license.

**Examples** The following example shows how the **license modify priority** command is used to modify the priority of a license:

```
Router# license modify priority lcabcv10 high
Feature: lcabcv10
Index: 1 License type : Evaluation
      Lock type : Locked
      License Count : 10
       License Priority: None
Index: 2 License type : Evaluation
       Lock type : Locked
       License Count : 5
      License Priority: None
Select Index to Adjust [1-2]2
Are you sure you want to modify priority? (yes/[no]): yes
```
Increase Precedence of Evaluation License PLEASE READ THE FOLLOWING TERMS CAREFULLY. INSTALLING THE LICENSE OR LICENSE KEY PROVIDED FOR ANY CISCO PRODUCT FEATURE OR USING SUCH PRODUCT FEATURE CONSTITUTES YOUR FULL ACCEPTANCE OF THE FOLLOWING TERMS. YOU MUST NOT PROCEED FURTHER IF YOU ARE NOT WILLING TO BE BOUND BY ALL THE TERMS SET FORTH HEREIN. You hereby acknowledge and agree that the product feature license is terminable and that the product feature enabled by such license may be shut down or terminated by Cisco after expiration of the applicable term of the license (e.g., 30-day trial period). Cisco reserves the right to terminate or shut down any such product feature electronically or by any other means available. While alerts or such messages may be provided, it is your sole responsibility to monitor your terminable usage of any product feature enabled by the license and to ensure that your systems and networks are prepared for the shut down of the product feature. You acknowledge and agree that Cisco will not have any liability whatsoever for any damages, including, but not limited to, direct, indirect, special, or consequential damages related to any product feature being shutdown or terminated. By clicking the "accept" button or typing "yes" you are indicating you have read and agree to be bound by all the terms provided herein. ACCEPT? [y/n]: **y**

### **Related Commands**

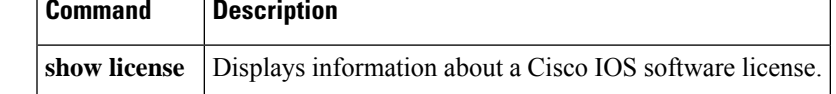

# <span id="page-53-0"></span>**license purge**

To purge unneeded licenses (licenses that are not associated with the current chassis unique device identifier [UDI]), use the **license purge** command in privileged EXEC mode.

**license purge**

**Cisco ASR 903 Routers license purge standby**

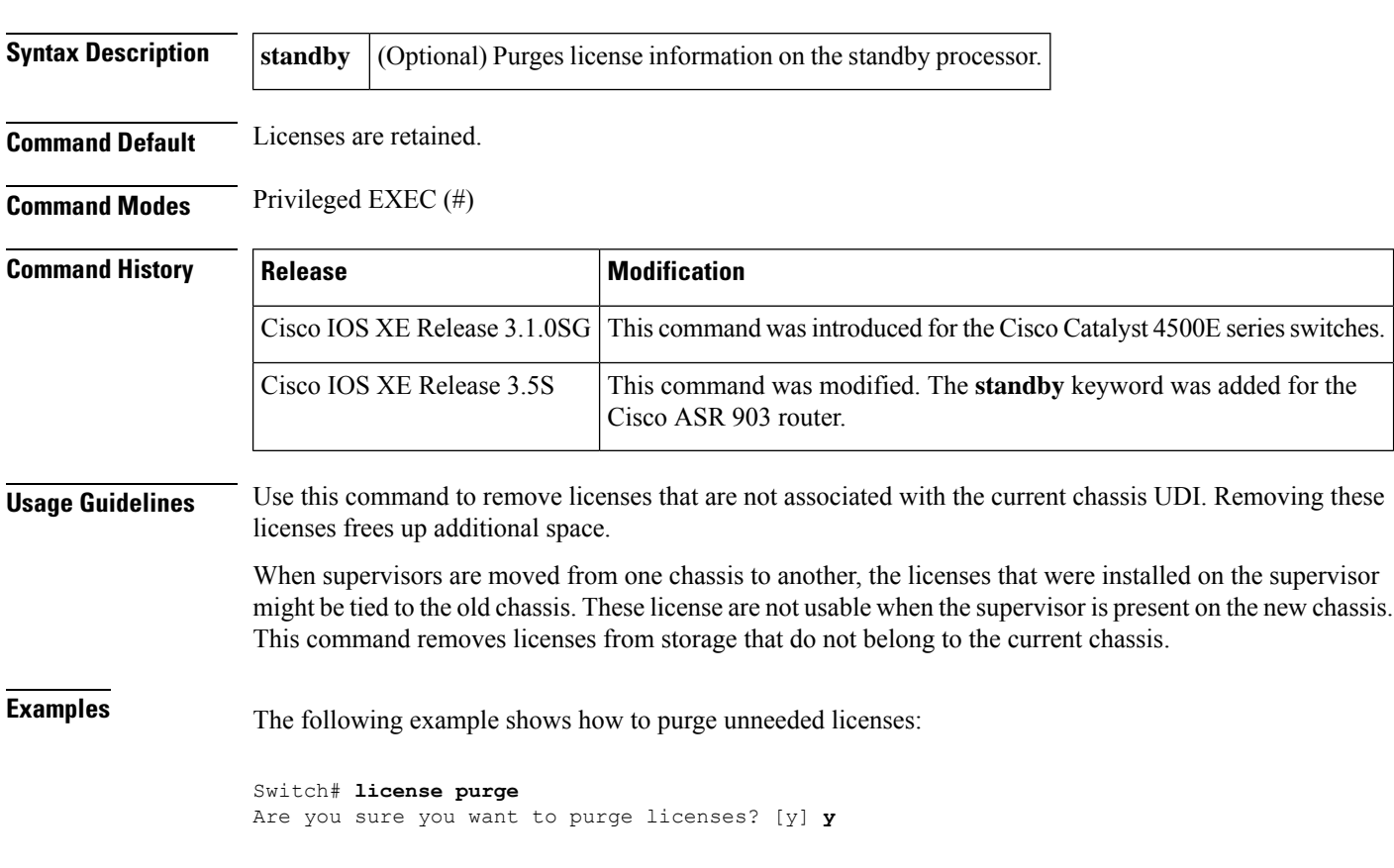

# **Related Commands Command Description license install** Installs a stored license file. **license save credential** Saves the identity information associated with a license to a specified URL.

## <span id="page-54-0"></span>**license revoke**

To revoke a software license from one device and transfer it to another, use the **license revoke** command in privileged EXEC mode.

**license revoke** *permission-file-url output-rehost-ticket-url*

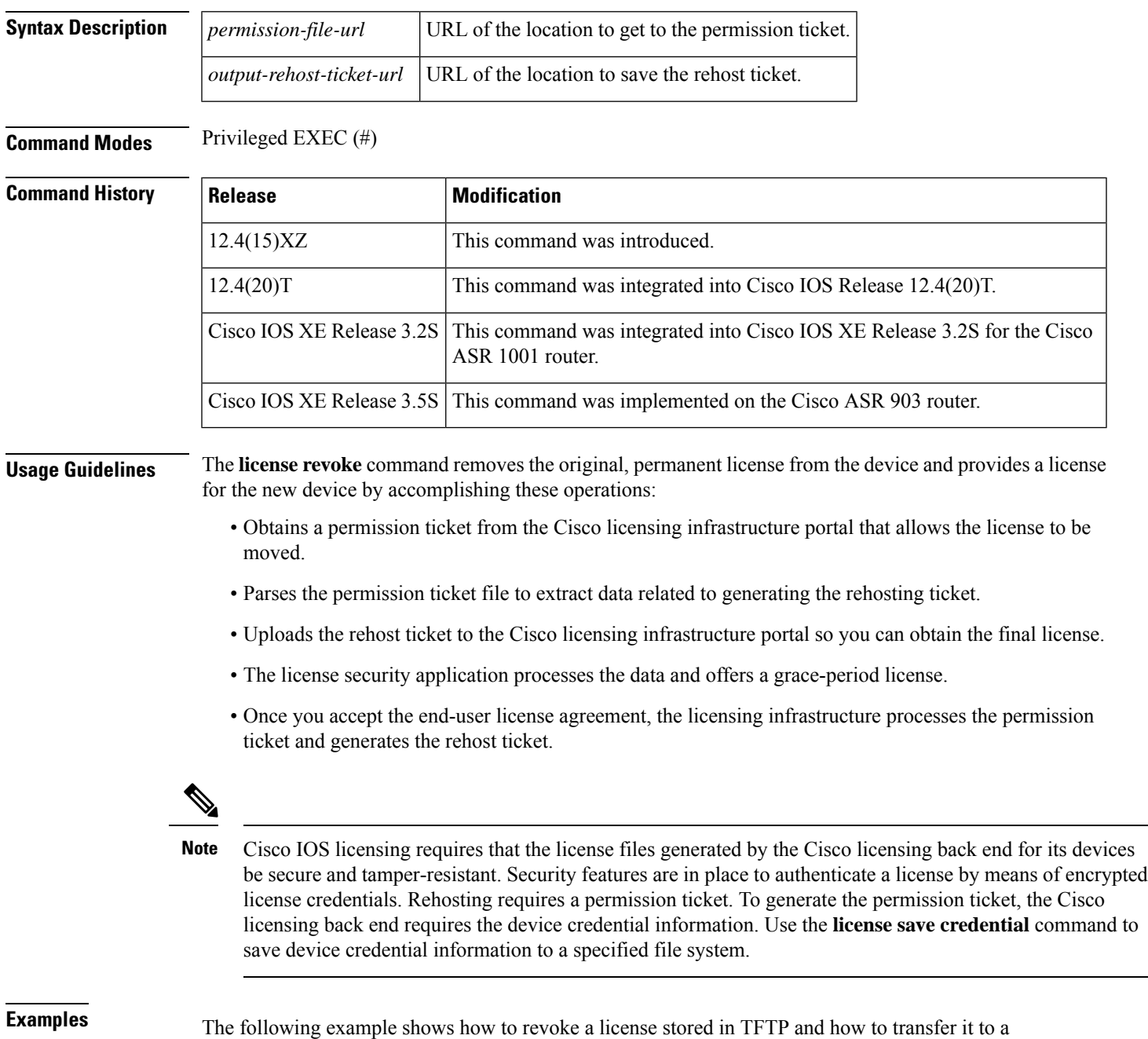

license stored in flash memory. You might need to read and accept the terms and conditions of the license type being transferred. The following example is truncated for readability:

Router# **license revoke tftp://infra-sun/ramanp/pt.lic flash:rt.lic** Following Permanent license(s) will be revoked from this device Feature Name: gsmamrnb-codec-pack Following Extension license(s) will be installed on this device Feature Name: gsmamrnb-codec-pack PLEASE READ THE FOLLOWING TERMS CAREFULLY. . . ACCEPT? [yes/no]: **yes** Issue 'license feature gsmamrnb-codec-pack' command to enable the license Rehost ticket saved ..... to flash:rt.lic

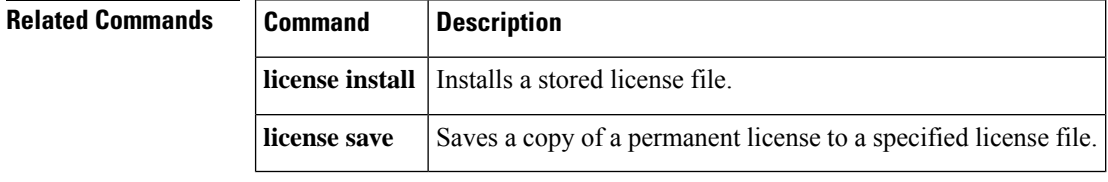

# <span id="page-56-0"></span>**license right-to-use activate**

To display information about right-to-use licenses and theirstates on a switch, use the **show license right-to-use** command in privileged EXEC mode.

**Cisco Catalyst 3560-E Switch and Switch Stack Platforms**

**Cisco Catalyst 3750-E Switch Platforms**

**show license right-to-use** [**switch** *switch-num*]

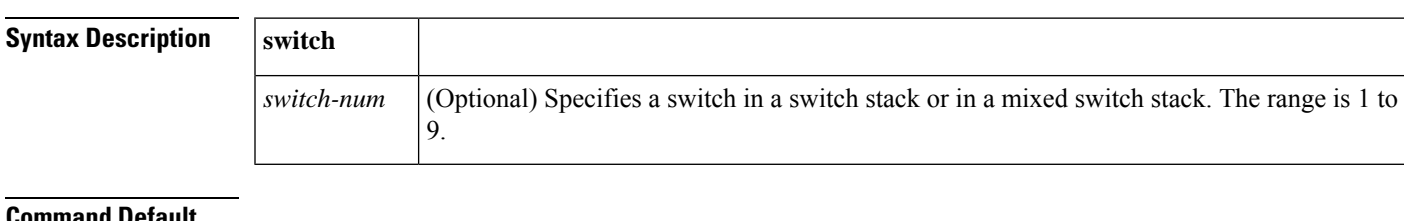

### **Command Default**

### **Command Modes**

**Command History Release Modification**

**Usage Guidelines Examples**

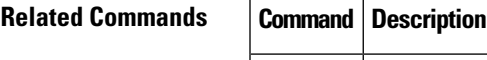

# <span id="page-57-0"></span>**license right-to-use deactivate**

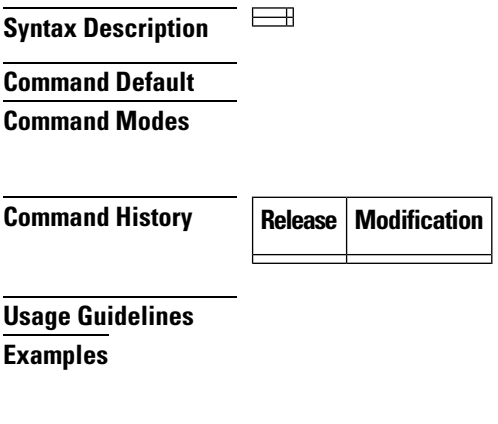

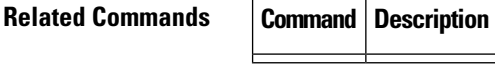

**license accept end user agreement through request license new-udi**

## <span id="page-58-0"></span>**license save**

To save a copy of a permanent license in a Cisco IOS device to a specified license file, use the **license save** command in privileged EXEC mode.

**Cisco ASR 903 Router license save** *file-sys:filename* [{**standby**}]

**Cisco ASR 1001 Router Platforms license save file** *file-sys:filename*

**Cisco 860, 880, and 890 Series Routers, and Cisco 1900, 2900, and 3900 Series Integrated Services Router Platforms license save file** *file-sys//lic-location*

**Cisco Catalyst 3560-E Switch Platforms license save file** *file-sys//lic-location*

**Cisco Catalyst 3750-E Switch and Switch Stack Platforms license save file** *file-sys//lic-location* [{**switch** *switch-num*}]

**Cisco Catalyst 3750-E Switch Mixed Stack Platforms**

**license save file** *file-sys//lic-location* **switch** *switch-num*

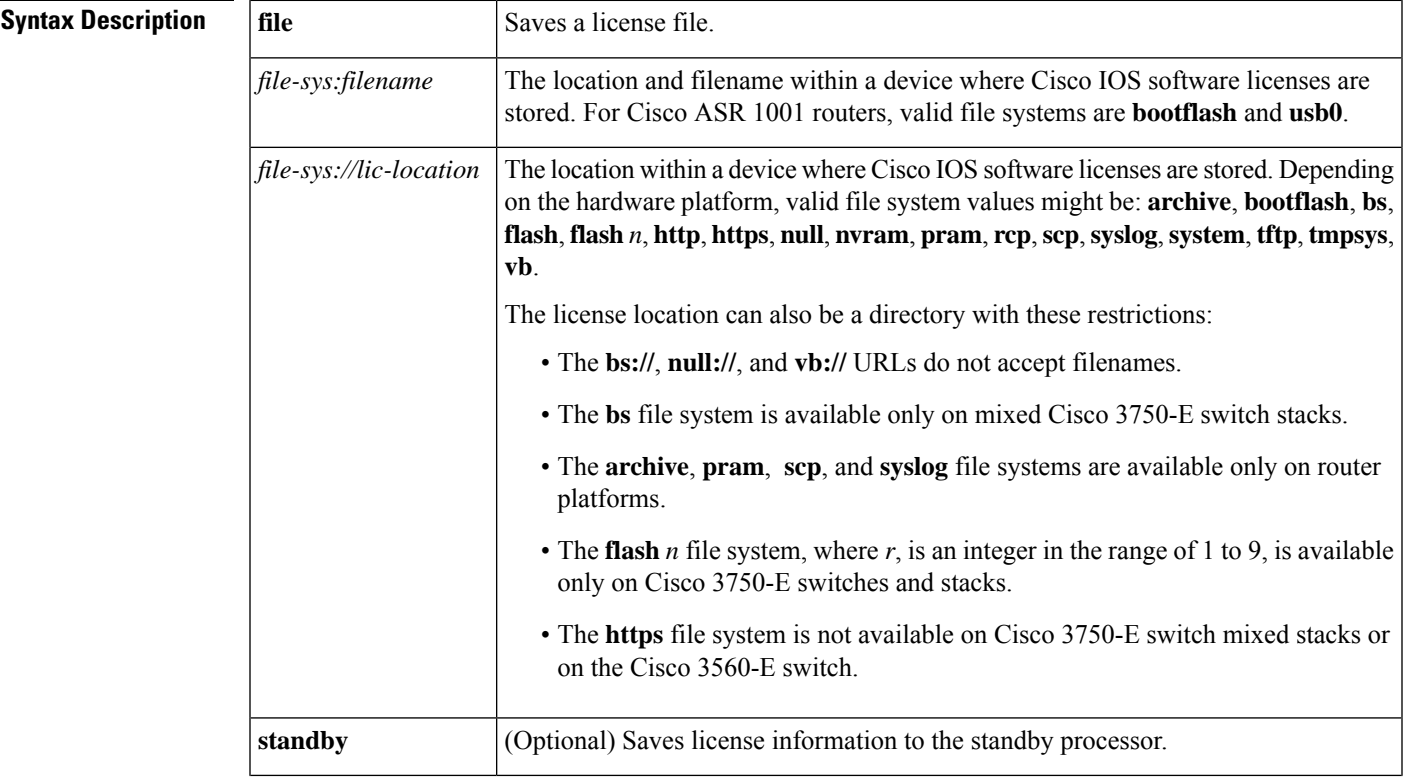

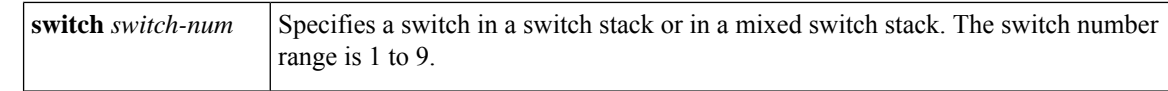

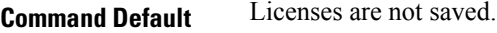

**Command Modes** Privileged EXEC (#)

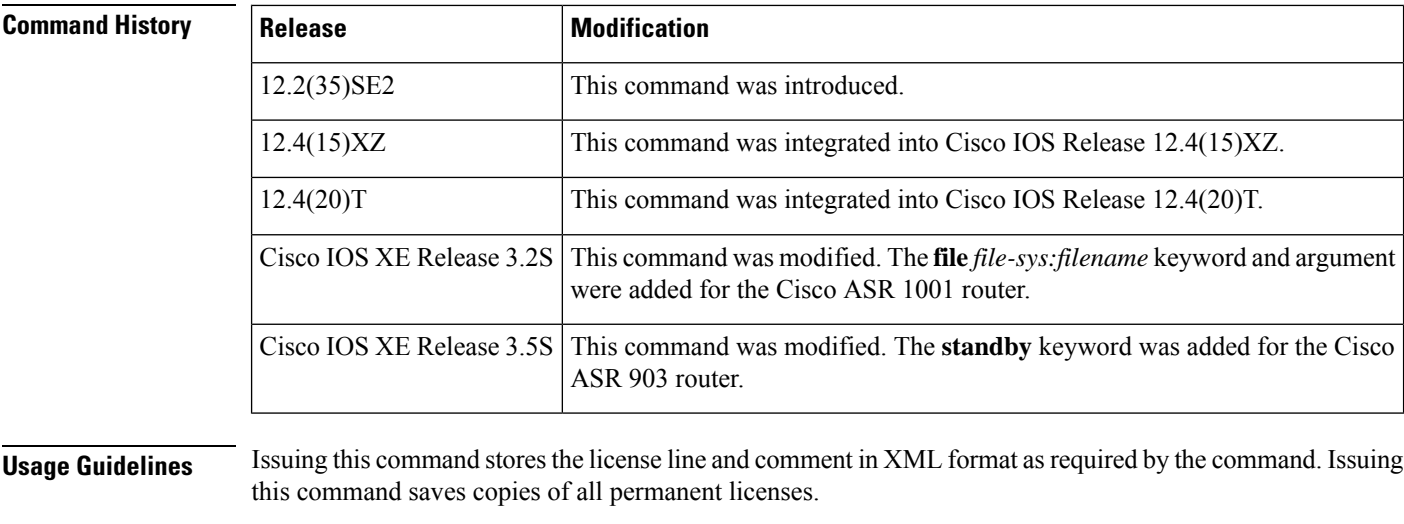

Saved licenses can be restored by using the **license install** command.

**Examples** The following example shows how to save a license named throughput-license to the bootflash on the Cisco ASR 1001 router:

> Router# **license save file bootflash:throughput-license** license lines saved ..... to bootflash/throughput-license

The following example shows how to save a license named feat1.lic in the FTP file system:

```
Router# license save ftp:feat1.lic
license lines saved ..... to ftp:feat1.lic
```
### **Related Commands**

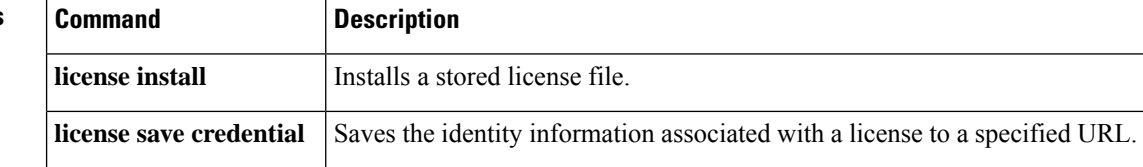

## <span id="page-60-0"></span>**license save credential**

To save the identity information associated with a device to a specified URL, use the **license save credential** command in privileged EXEC mode.

**Cisco ASR 903 Routers license save credential** *file-sys:filename* **standby**

**Cisco ASR 1001 Routers license save credential file** *file-sys:filename*

**Cisco 860, 880, and 890 Series Routers, and Cisco 1900, 2900, and 3900 Series Integrated Services Router Platforms license save credential file** *file-sys//lic-location*

**Cisco Catalyst 3560-E Switch Platforms license save credential file** *file-sys//lic-location*

**Cisco Catalyst 3750-E Switch and Switch Stack Platforms license save credential file** *file-sys//lic-location* [{**switch** *switch-num*}]

**Cisco Catalyst 3750-E Switch Mixed Stack Platforms license save credential file** *file-sys//lic-location* **switch** *switch-num*

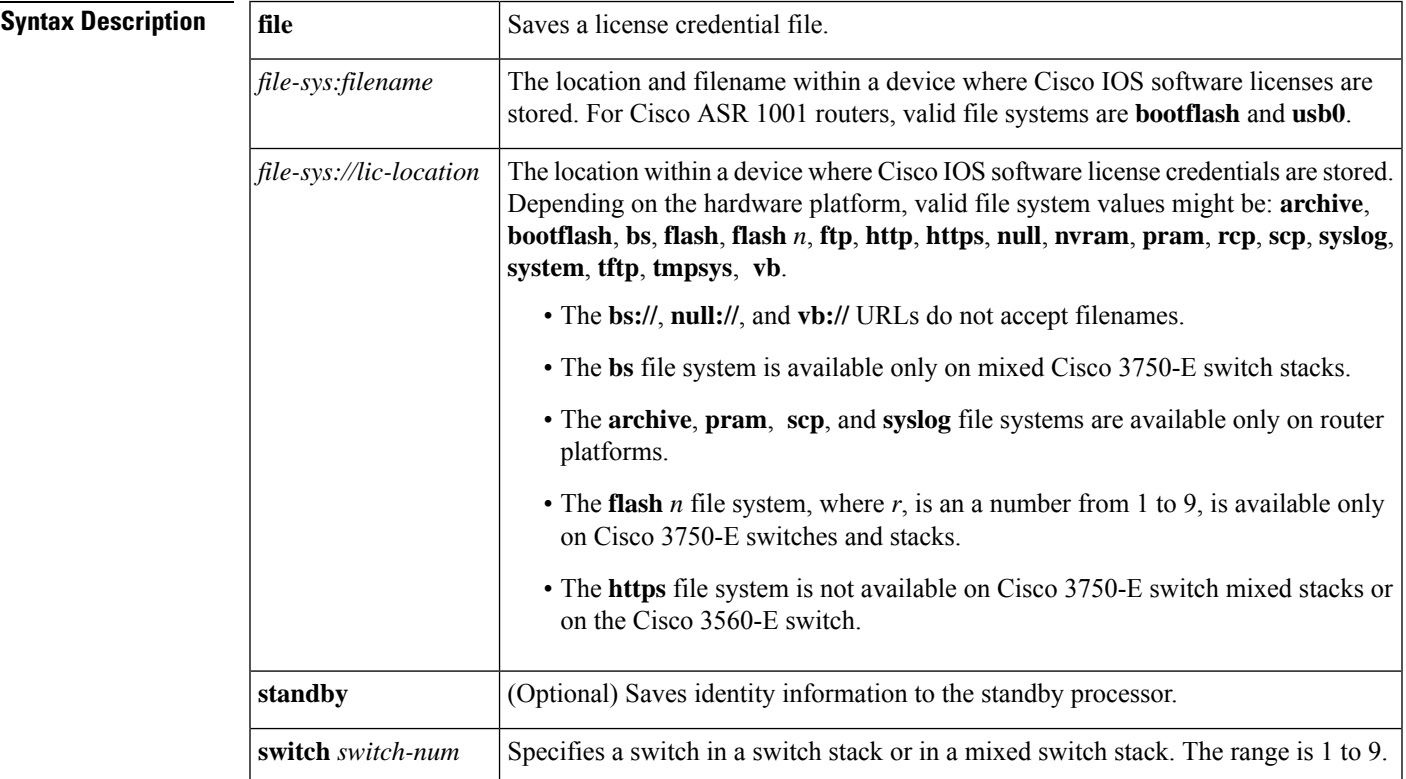

### **Command Default** License credentials are not saved.

## **Command Modes** Privileged EXEC (#)

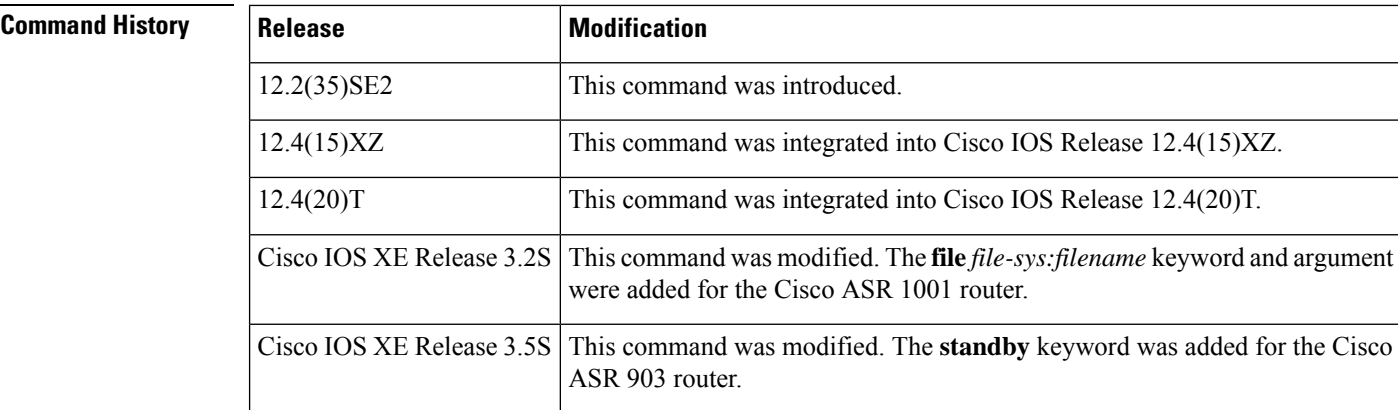

**Usage Guidelines** Use this command to save credential information about a device.

**Examples** The following example shows how to save identity information about a license named tput-license to the bootflash system on the Cisco ASR 1001 router:

```
Router# license save credential file bootflash:tput-license
Device credential saved ..... to /bootflash/tput-license
```
The following example shows how to save identity information about a license named feat1.lic in the http file system:

Switch# **license save credential http:feat1.lic** Device credential saved ..... to http:feat1.lic

The following example shows how to save identity information about a license named feat2.lic in the scp file system:

```
Router# license save credential scp:feat2.lic
Device credential saved ..... to scp:feat2.lic
```
## **Related Commands**

![](_page_61_Picture_537.jpeg)

# <span id="page-62-0"></span>**platform enable controller**

To enable the ports on the interface module, use the **platform enable controller** command in global configuration mode. To disable the ports, use the **no** form of this command.

**platform enable controller** *controller-type slot/subslot/port* **no platform enable controller** *controller-type slot/subslot/port*

![](_page_62_Picture_484.jpeg)

## <span id="page-63-0"></span>**request license new-udi**

To request that the Cisco CSR 1000V feature license be mapped to a new virtual unique device identifier (UDI), use the **request license new-udi** command in privileged EXEC mode.

**Command Modes** Privileged EXEC

**request license new-udi**

![](_page_63_Picture_602.jpeg)

### **Example**

The following example requests that a new vUDI be assigned to the Cisco CSR 1000V license:

```
se-10-0-0-0# request license new-udi
Executing this command will invalidate the existing license,
proceed with generating new-udi?[confirm]
New udi CSR1000V:9MF19951DMU
Router#
*Aug 21 11:24:27.275: found an eval license info: csr1kv_medium
*Aug 21 11:24:27.276: Step 3. deletion of NOT-in-use licenses
*Aug 21 11:24:27.276: Step 4. deletion of in-use licenses
*Aug 21 11:24:27.440: %LICENSE-2-UDI_CHANGED: UDI of this instance changed from OLD:
CSR1000V:9YA3086B993 to New: CSR1000V:9MF19951DMU
```
![](_page_63_Picture_603.jpeg)

### **Related Commands Command Description**

**show license**